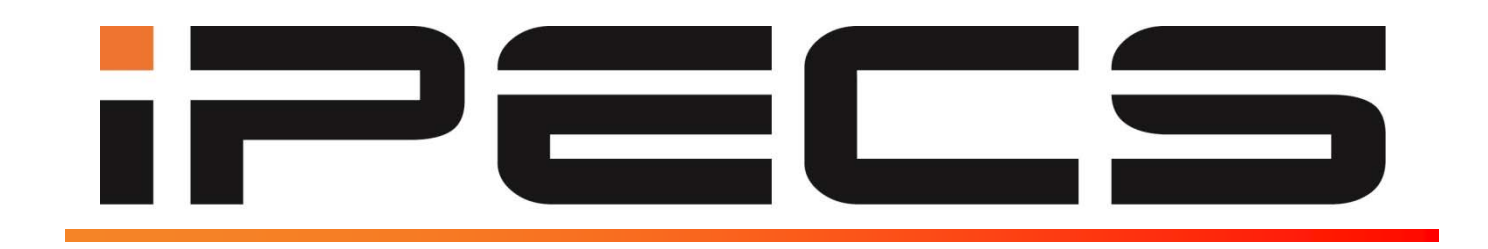

# **Serie LIP-9000**

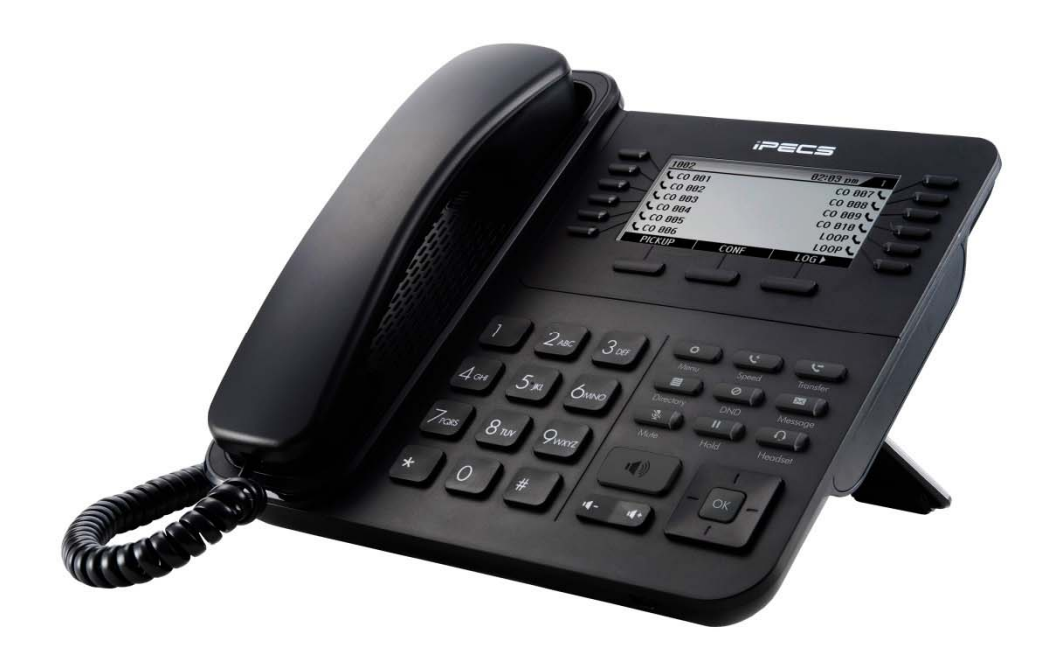

# Manuale Utente

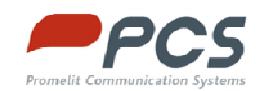

# Sommario

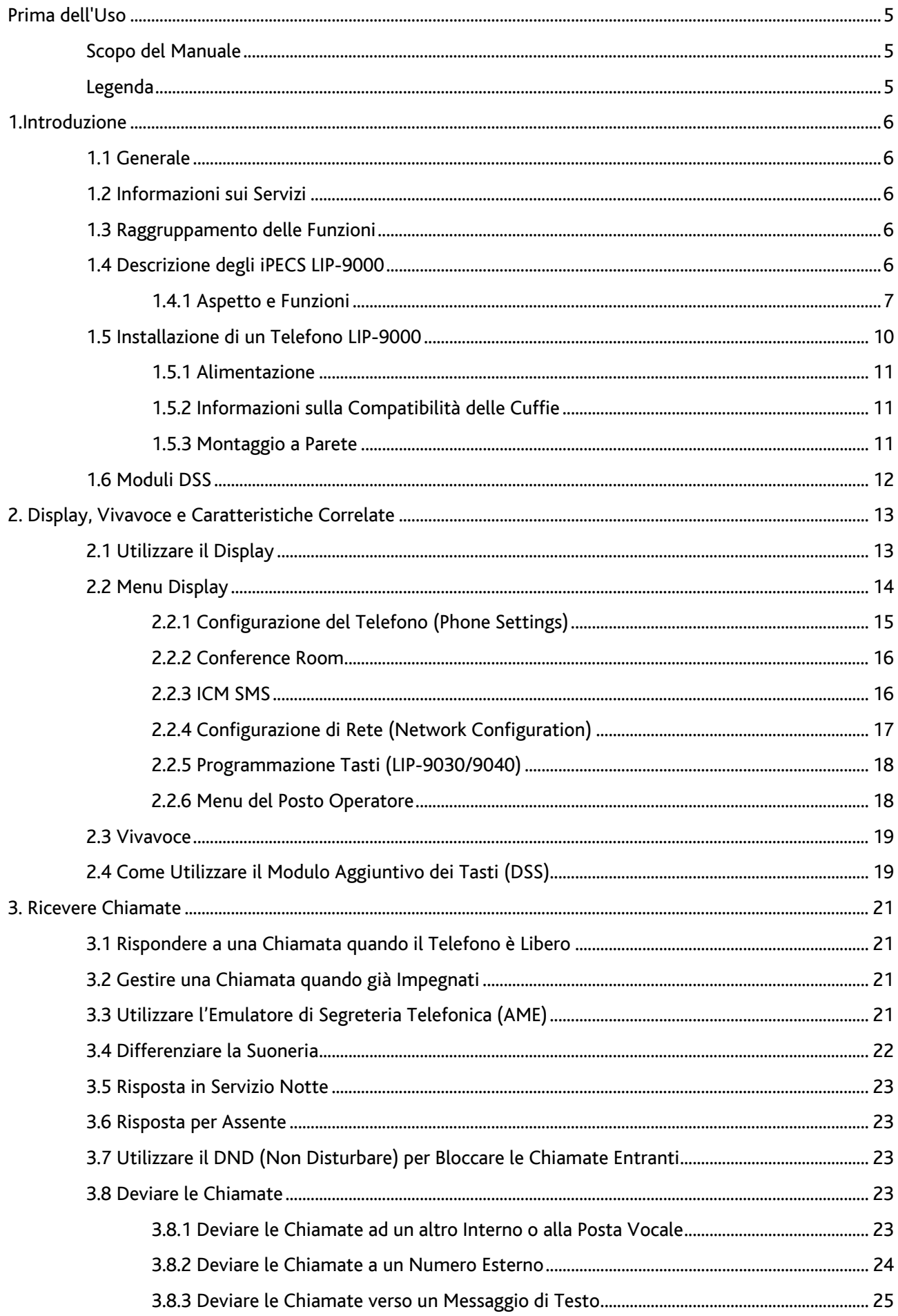

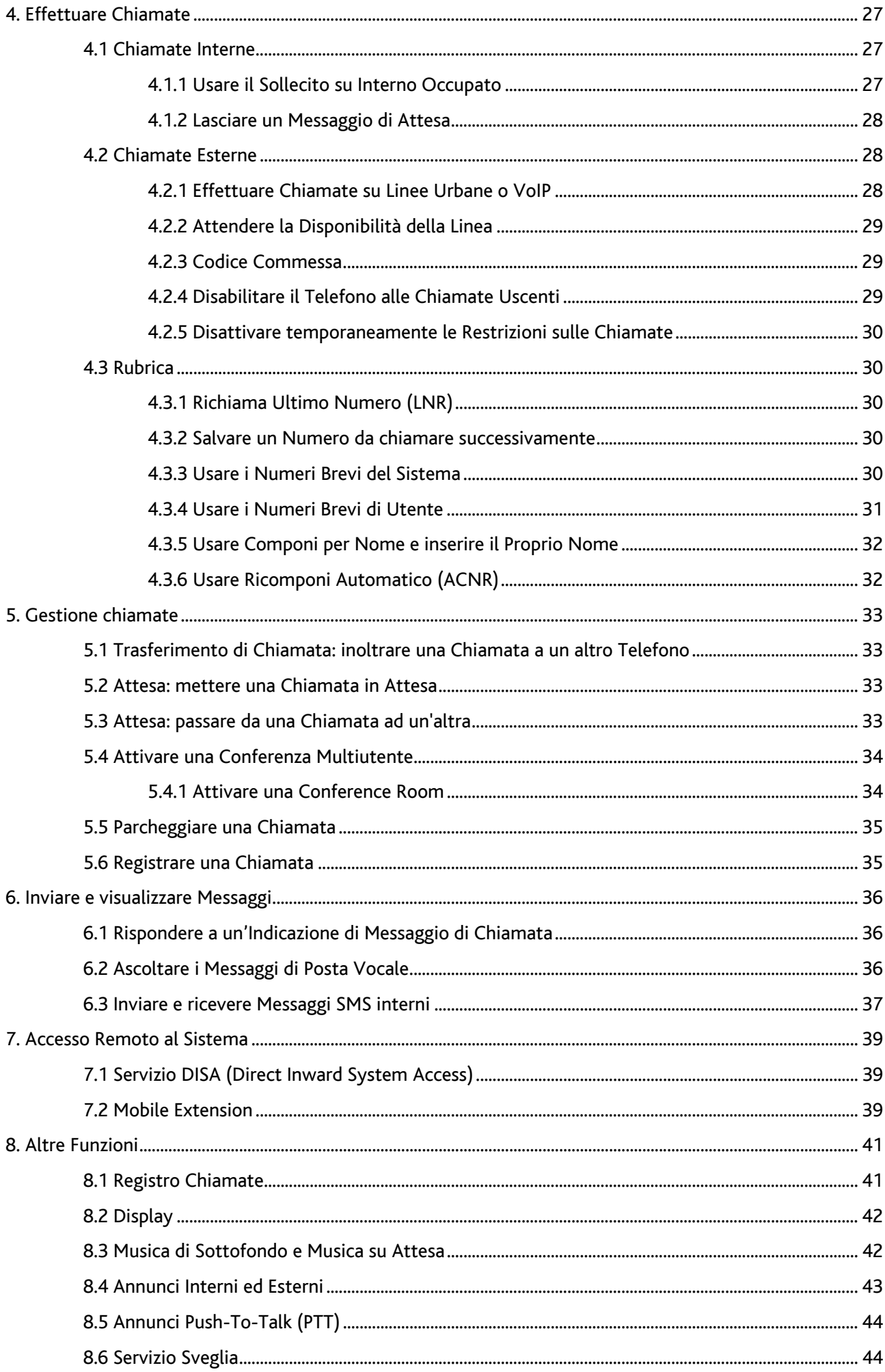

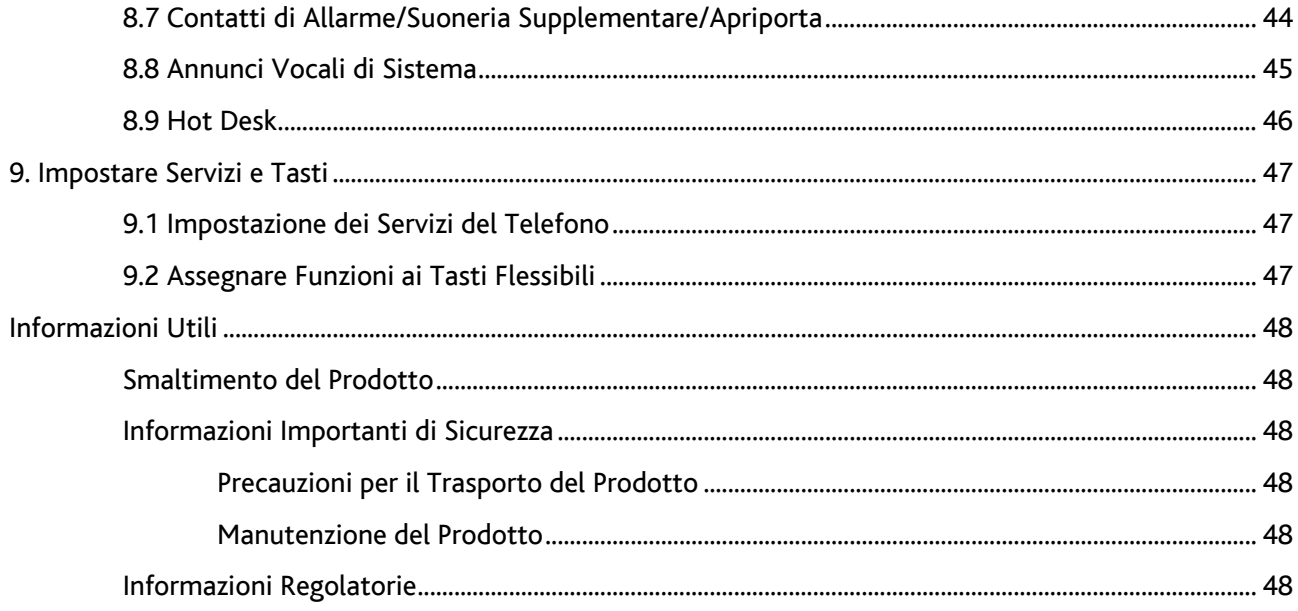

# <span id="page-4-0"></span>Prima  [dell'Uso](#page-43-0)

### Scopo [del Manuale](#page-45-0)

Questo m [anuale è destinato agli utilizzatori dei telefoni della serie LIP-9000, e spiega come installare ed u](#page-46-0)tilizzare correttamente i telefoni LIP-9010, LIP-9020, LIP-9030 e LIP-9040. Le immagini di telefoni e schermi usati in q [uesto manuale possono subire modifiche senza notifica.](#page-46-0) 

### Legend [a](#page-47-0)

Le informazioni presentate con i seguenti simboli dovranno essere osservate rigorosamente per garantire l'uso corretto del  [telefono:](#page-47-0) 

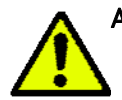

A [ttenzione: Questo simbolo riporta una situazione in cui possono verificarsi danni a persone o al](#page-47-0)  prodotto (hardware, software o perdita di dati) nel caso in cui non vengano seguite le istruzioni.

NOTA - Questa sezione aggiunge spiegazioni ulteriori, oppure pone l'attenzione su informazioni fondamentali per il corretto uso del prodotto.

#### Copyright © 2014 Ericsson-LG Enterprise Co. Ltd., All Rights Reserved. Copyright © 2014 Promelit Communication Systems Srl, All Rights Reserved.

Questo materiale è protetto da Copyright di Ericsson-LG Enterprise Co. Ltd. e Promelit Communication Systems Srl. Qualsiasi riproduzione non autorizzata, utilizzo o diffusione di questo materiale, o qualsiasi parte di esso, è severamente proibita e costituisce una violazione delle leggi sul Copyright.

ELG e PCS si riservano il diritto di modificare questo documento in qualsiasi momento senza preavviso. Le informazioni fornite sono ritenute affidabili e precise ma non costituiscono alcun tipo di impegno per ELG o PCS.

#### Storico Documento

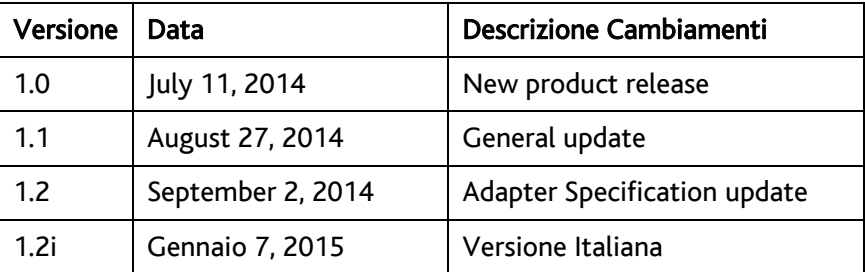

## <span id="page-5-0"></span>1.Introduzione

### 1.1 Generale

lizzando ad arte il protocollo Voice over IP (VoIP), voce e dati convergono in un singolo pacchetto IP di rete. Poiché ogni telefono iPECS è un apparecchio IP, può essere spostato con facilità in tutta la LAN dell'ufficio, mantenendo tutti i parametri configurati per il normale funzionamento. Il suo nuovo apparecchio telefonico è collegato ad un sistema di telecomunicazioni tecnologicamente avanzato, altamente versatile, progettato per rendere semplici e produttive le comunicazioni delle aziende. Uti-

### 1.2 Informazioni sui Servizi

bbiamo fatto ogni sforzo per rendere questa guida semplice e diretta. La guida inizia con le operazioni più A semplici d el telefono iPECS, si muove su come ricevere ed effettuare chiamate, fino ad arrivare a funzionalità più avanzate. Ogni sezione comprende una breve descrizione di base e le istruzioni passo-passo per far funzionare ogni servizio.

Le operazioni descritte in questo manuale utilizzano i codici di default del Piano di Numerazione di Sistema. Piano di Numerazione della sua centrale potrebbe essere differente. Alcuni servizi potrebbero non essere Il fare riferimento al proprio Amministratore di Sistema e/o ai manuali tecnici). abilitati oppure potrebbero esserci delle restrizioni dovute alla programmazione del Sistema (se necessario

NOTA - In determinate condizioni operative, questo apparecchio non può effettuare chiamate d'emergenza (mancanza di alimentazione, etc.). Bisogna predisporre soluzioni alternative per l'accesso ai servizi di emergenza.

### 1.3 Raggruppamento delle Funzioni

In questo manuale abbiamo cercato di dividere le funzioni in una sequenza logica e coerente, in modo tale che i servizi possano essere trovati celermente.

gruppo, le caratteristiche sono disposte secondo la difficoltà di funzionamento e la frequenza di utilizzo. Le funzioni sono state divise in gruppi: Ricevere chiamate, Effettuare chiamate, etc. All'interno di ciascun

### .4 Descrizione degli iPECS LIP-9000 1

I telefoni della serie iPECS LIP-9000 impiegano la tecnologia VoIP più all'avanguardia e un'interfaccia utente che offre strumenti di comunicazione convenienti e semplici da usare.

Il modello LIP-9010 dispone di un display LCD grafico a 3 righe, 320x48.

Il modello LIP-9020 dispone di un display LCD grafico a 4 righe, 320x80.

Il modello LIP-9030 dispone di un display LCD grafico a 6 righe, 320x112.

Il modello LIP-9040 dispone di un display LCD grafico a 8 righe, 320x144.

<span id="page-6-0"></span>Nei modelli 9020, 9030 e 904 0 la riga più in basso del display presenta un menu interattivo, a cui si accede con i 3 tasti contestuali subit o sotto allo schermo.

Il tasto Navigazione, posizionato nell'angolo in basso a destra dell'apparecchio, permette di spostarsi attraverso i menu quando risultano disponibili più di 3 scelte.

È possibile visualizzare le caratteristiche e le funzioni di iPECS, usando i tasti fissi o flessibili della tastiera numerica o codici inseriti dalla tastiera. Inoltre, sui modelli 9020, 9030 e 9040 è possibile selezionare gli elementi dei menu attraverso i tasti contestuali.

del |TASTO|, mentre le selezioni del menu dai tasti contestuali saranno riconoscibili da una <u>doppia sottoli-</u> Da ora in avanti in questa guida, i tasti fissi o flessibili saranno mostrati inserendo in un riquadro la funzione neatura.

### 1.4.1 Aspetto e Funzioni

#### 1.4.1.1 Aspetto del Telefono

Sotto è riportata l'immagine di ciascun modello della serie LIP-9000, visualizzato di fronte.

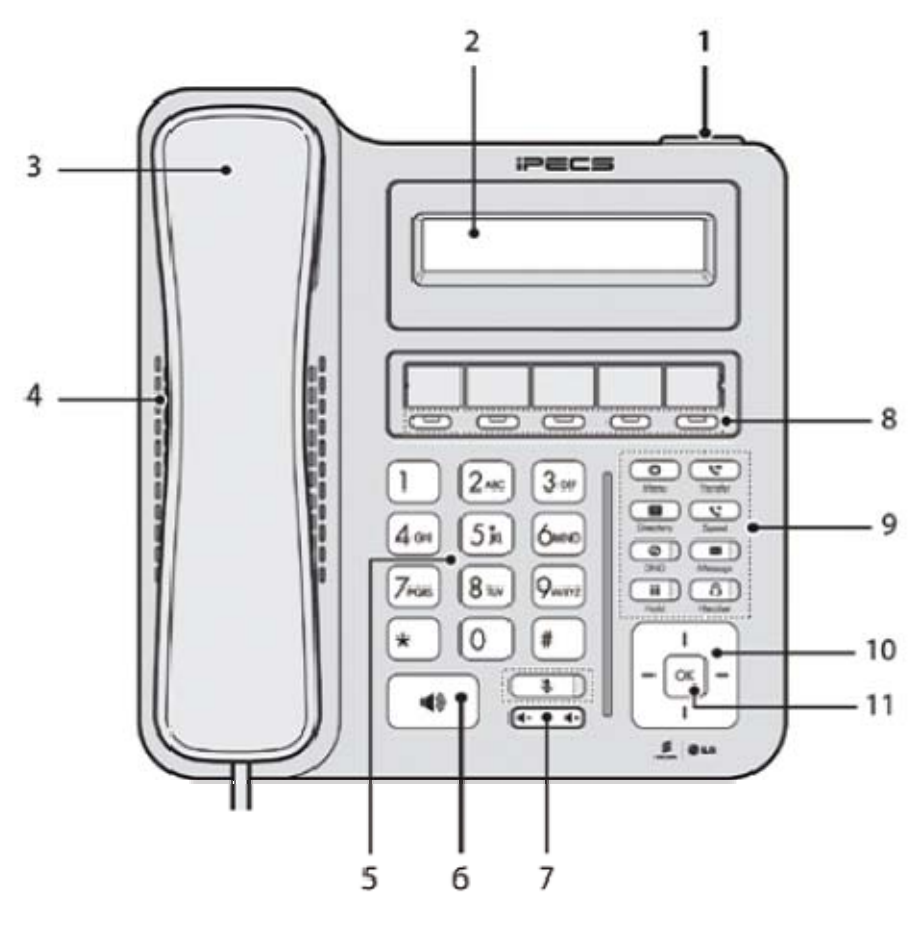

Figura 1: LIP-9010

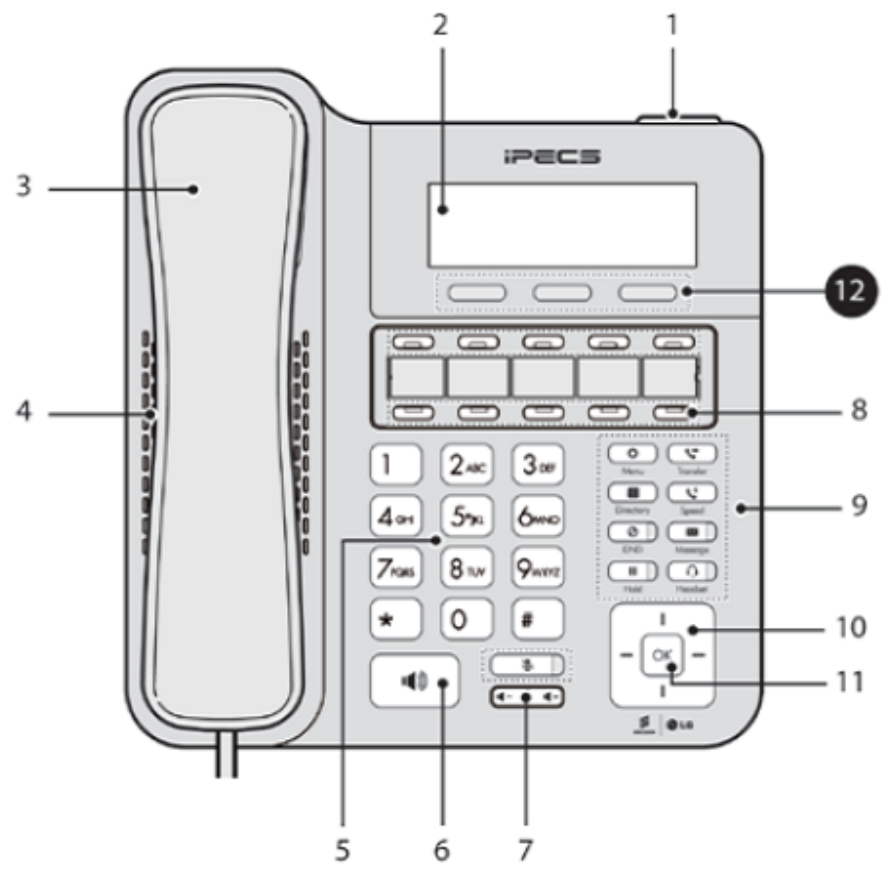

Figura 2: LIP-9020

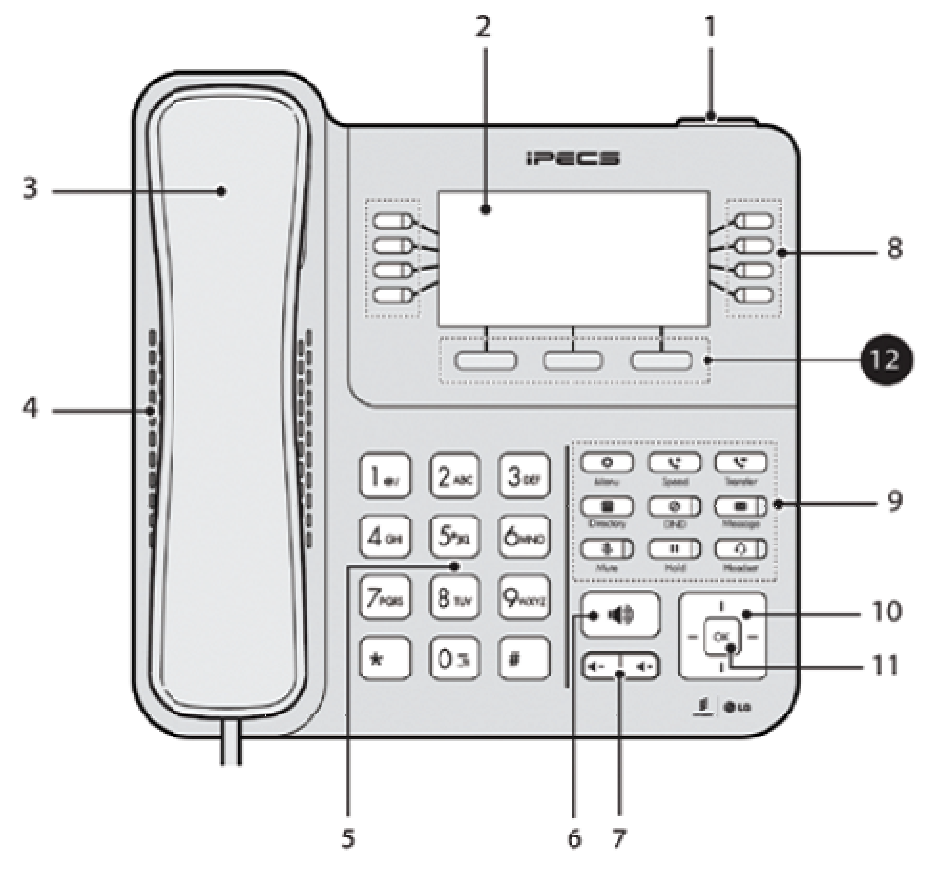

Figura 3: LIP-9030

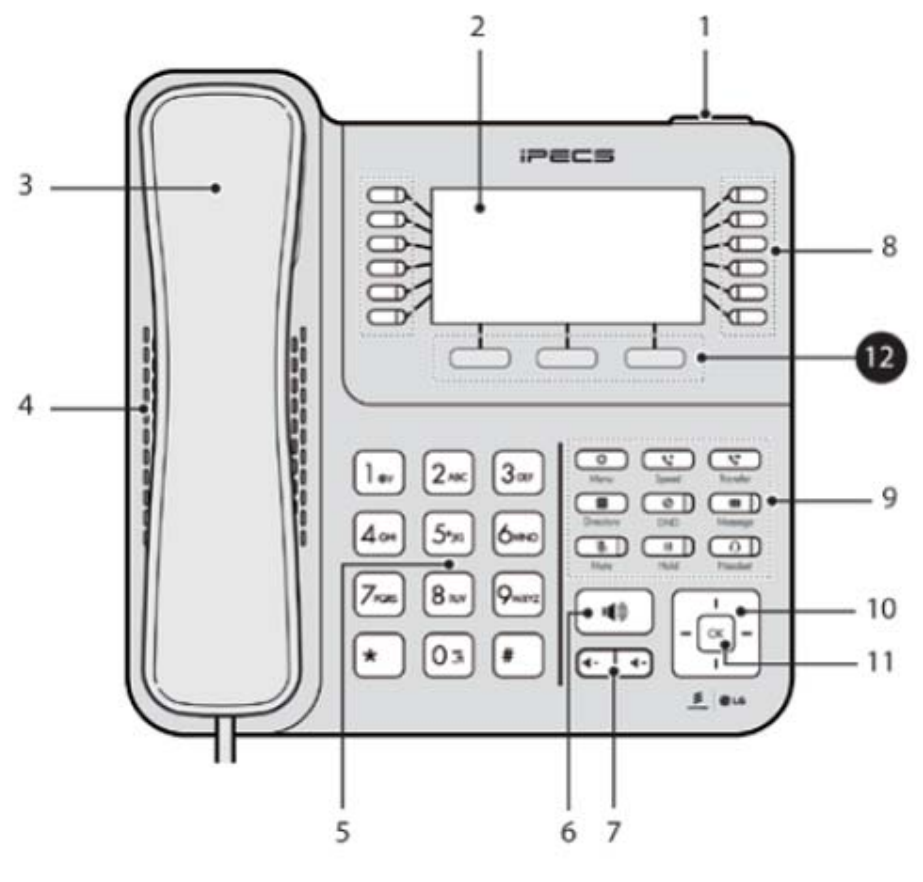

Figura 4: LIP-9040

#### 1.4.1.2 Funzioni

Segue una breve descrizione di ciascuno dei tasti di controllo sul telefono LIP.

1. Indicatore Suoneria/Messaggio: illuminato quando il telefono squilla o in presenza di nuovi messaggi.

2. Display LCD: interfaccia del telefono che mostra stato, percorsi di composizione e informazioni sui messaggi di testo.

3. Microtelefono

4. Altoparlante: diffonde la voce dell'interlocutore quando il vivavoce è attivo.

5. Tasti numerici: permettono di comporre numeri telefonici, selezionare scelte dai menu o inserire valori quando richiesti.

6. Tasto vivavoce: attiva o disattiva la modalità vivavoce illuminandosi. La luce si accende anche durante la navigazione nei menu.

7. Tasti controllo volume: impostano il volume di suoneria, microtelefono, auricolari e vivavoce.

8. Tasti flessibili: possono essere configurati come Linea o come servizio.

- Il modello LIP-9010 ha 5 tasti flessibili.
- Il modello LIP-9020 ha 10 tasti flessibili.
- Il modello LIP-9030 ha 8 tasti flessibili, con un massimo di 3 programmazioni ciascuno (pagine).
- Il modello LIP-9040 ha 12 tasti flessibili, con un massimo di 3 programmazioni ciascuno (pagine).

#### 9. Tasti fissi

Menu: accede al menu, visualizzabile sul display.

Transfer/PGM: trasferisce la chiamata corrente o accede al menu di programmazione nel caso in cui il telefono non sia in chiamata. Durante l'inserimento di testo, modifica il metodo di immissione, la cui modalità è mostrata da un'icona posizionata nell'angolo in alto a destra del display.

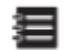

Directory: apre la rubrica pubblica o privata.

- <span id="page-9-0"></span>Speed: programmazione e accesso ai numeri brevi.
- X Message: utilizzato per accedere alle funzioni di posta vocale.
- 0 DND: attiva la modalità non disturbare. Inoltre cancella l'ultimo carattere inserito.
- Headset: gestisce l'utilizzo di un set di auricolari con microfono (cuffie). Quando in uso il LED si ac-∩ cende.
- Hold: gestisce la messa in attesa delle chiamate. Nell'accesso al menu salva le modifiche apportate Ш dall'utente.
- Ø. Muto: attiva o disattiva i microfoni in uso del telefono.

#### 10. Tasti di navigazione

- Sinistra: nei modelli LIP-9020, 30 e 40 serve per selezionare il gruppo dei tasti funzione precedente quando appare il simbolo ◄ in basso a sinistra nel display. Nel LIP-9010, torna al passo precedente o seleziona 'no' quando l'utente ha la possibilità di scegliere 'sì' o 'no'.
- Destra: nei modelli LIP-9020, 30 e 40 serve per selezionare il gruppo dei tasti funzione successivo quando appare il simbolo ► in basso a destra nel display. Nel LIP-9010, attiva la funzione di Call Log nella modalità standby.
- Su: scorre le opzioni del menu verso l'alto.
- Giù: scorre le opzioni del menu verso il basso.
- 11. Tasto OK: seleziona la scelta evidenziata sul display durante la navigazione nel menu.

12. Tasti contestuali: questi tasti sono interattivi, cambiano funzione in base allo stato attuale del telefono nei modelli LIP-9020, 9030 e 9040. Il LIP-9010 non li supporta.

### 1.5 Installazione di un Telefono LIP-9000

Il microtelefono è collegato come in **Figura 5 (A)**. I LIP-9000 hanno due connettori porte LAN RJ-45 0/100/1000 Base-T (10/100 Base-T su LIP-9010). Una porta è adibita alla connessione della LAN (D), e 1 l'altra può essere connessa a un dispositivo desktop o PC (B) o a un altro terminale con interfaccia LAN.

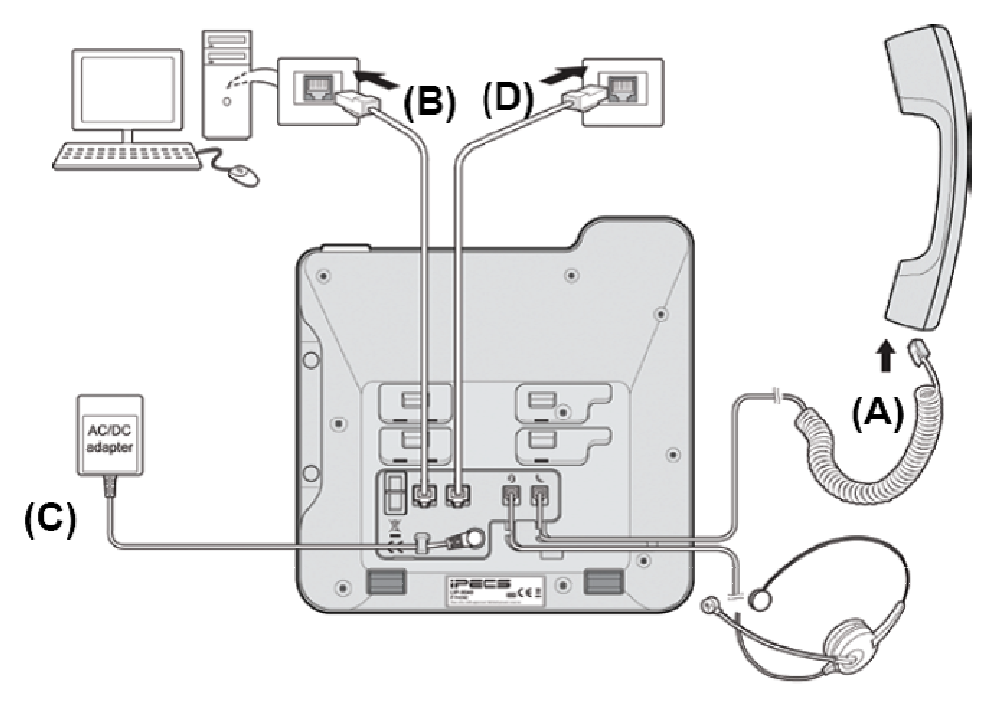

Figura 5: Connessioni del telefono LIP.

### <span id="page-10-0"></span>1.5.1 A limentazione

Tutti i telefoni della serie LIP-9000 possono essere alimentati attraverso l'adattatore CA/CC **(C)** in **Figura 5**, oppure diret tamente dal cavo LAN, utilizzando uno switch PoE 802.3af.

Nel caso in cui si stia impiegando l'adattatore, dopo aver connesso il telefono alla LAN, il connettore per la corrente continua va inserito nell'apposita presa situata sotto al telefono.

Per servirsi della corrente alternata, raccomandiamo di utilizzare esclusivamente degli adattatori approvati da Erics son-LG Enterprise (P/N: GI000010) che devono essere ordinati separatamente.

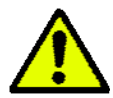

Attenzione: Alimentare il telefono in una sola delle modalità sopra descritte e non impiegarle mai contemporaneamente.

1.5.1.1 Classi PoE

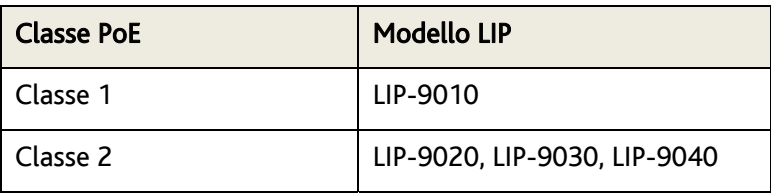

Tabella 1: Classi PoE per LIP-9000.

### 1.5.2 Informazioni sulla Compatibilità delle Cuffie

- Le uniche cuffie il cui funzionamento è garantito, sono presenti nella lista che appare sul sito LG.
- Per la compatibilità delle cuffie, riferirsi alla lista "Headset list for IP phone" sul sito.
- La lista sarà mantenuta costantemente aggiornata dopo i test di nuovi apparecchi.

### 1.5.3 Montaggio a Parete

I telefoni della serie LIP-9000 possono essere montati a parete. Le istruzioni che seguono descrivono come eseguire una installazione di questo tipo.

1. Allineare il supporto da muro (non incluso) sul retro del telefono, e poi premere il supporto verso l'alto fino a quando non produce uno schiocco, conferma dell'avvenuto fissaggio.

2. Realizzare due fori da 7mm per inserire i sostegni per le viti.

3. Posizionare i sostegni e stringere le due viti (non incluse) lasciandole esposte per circa 2,5mm.

4. Far scorrere il LIP-9000 sulle viti e assicurarsi che sia ben saldo.

5. Invertire il gancio del microtelefono e installare di nuovo il telefono in modo che il gancio si incastri nel solco del microtelefono.

6. Riporre il microtelefono sulla sua sede.

NOTA - Potrebbe essere necessario sistemare la sporgenza delle viti per trovare la posizione più idonea.

### <span id="page-11-0"></span>1.6 Moduli DSS

I moduli DSS disponibili per la serie LIP-9000 forniscono 12 o 24 tasti programmabili aggiuntivi. Il modulo DSS viene alimentato semplicemente collegandolo al telefono: utilizza la stessa sorgente di energia del telefono stesso.

I moduli disponibili sono i seguenti:

- LIP-9012 DSS: 12 tasti flessibili con LED a 3 colori.
- LIP-9024 DSS: 24 tasti flessibili con LED a 3 colori.
- LI P-9024 LSS: 12 tasti flessibili con LED a 3 colori e due visualizzazioni di pagine.

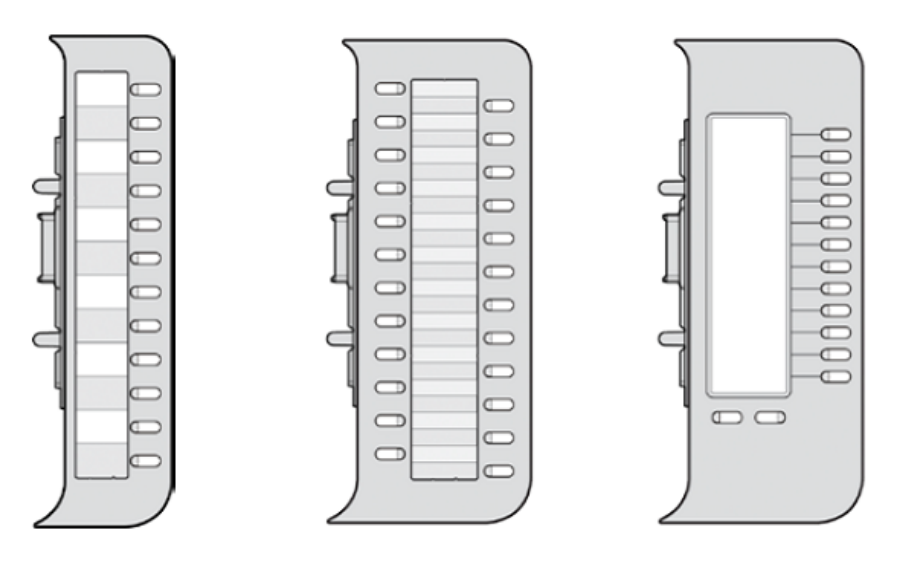

Figura 6: Moduli DSS per la serie LIP-9000

# <span id="page-12-0"></span>2. Display, Vivavoce e Caratteristiche Correlate

### 2.1 Utilizzare il Display

I modelli LIP-9030 e LIP-9040 sono dotati rispettivamente di uno schermo LCD a 6 e 8 linee che è diviso in 3 sezioni. La sezione superiore, che consiste di una linea singola, mostra il numero dell'interno, varie icone, l'orologio e la pagina corrente riferita ai tasti flessibili. La sezione mediana mostra i nomi dei tasti flessibili o un calendario mensile (solo LIP-9040).

La sezione inferiore, che consta di una sola linea, è un menu interattivo accessibile attraverso i tre tasti contestuali sotto lo schermo.

I tasti di navigazione hanno la funzione di scorrere il display.

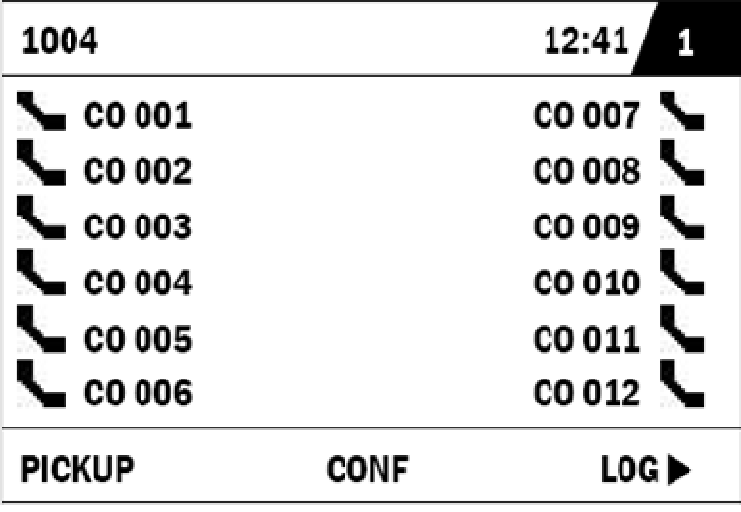

Di seguito una lista di icone con il relativo significato.

#### Icone della sezione superiore:

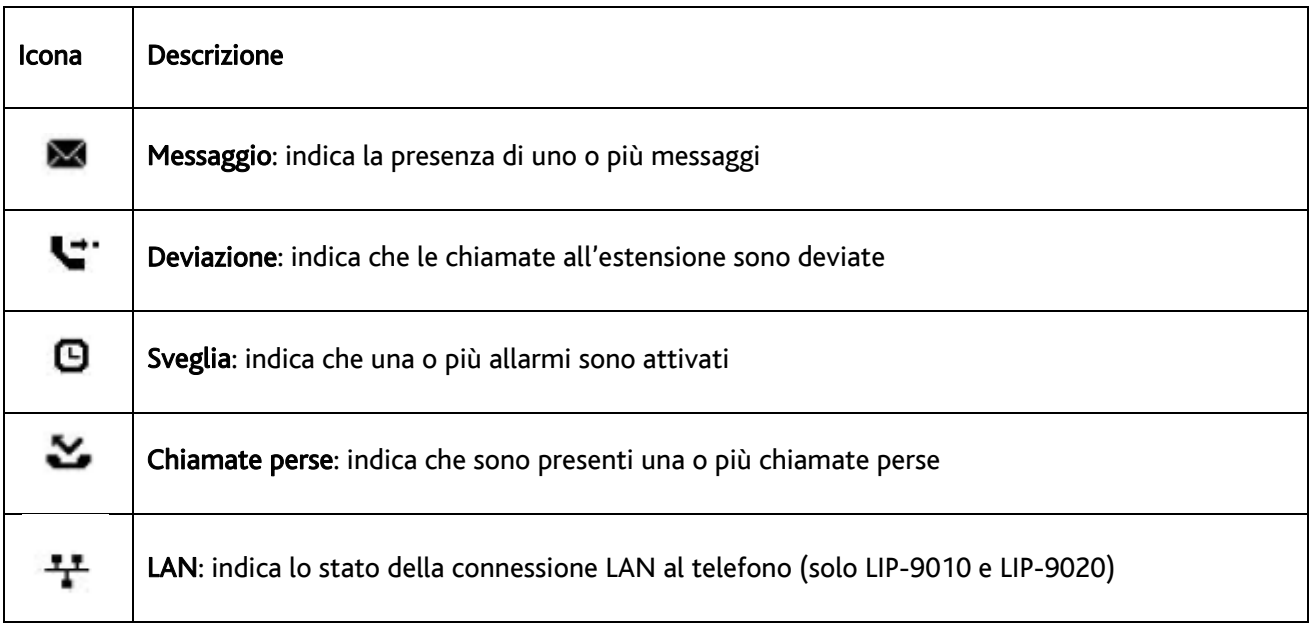

<span id="page-13-0"></span>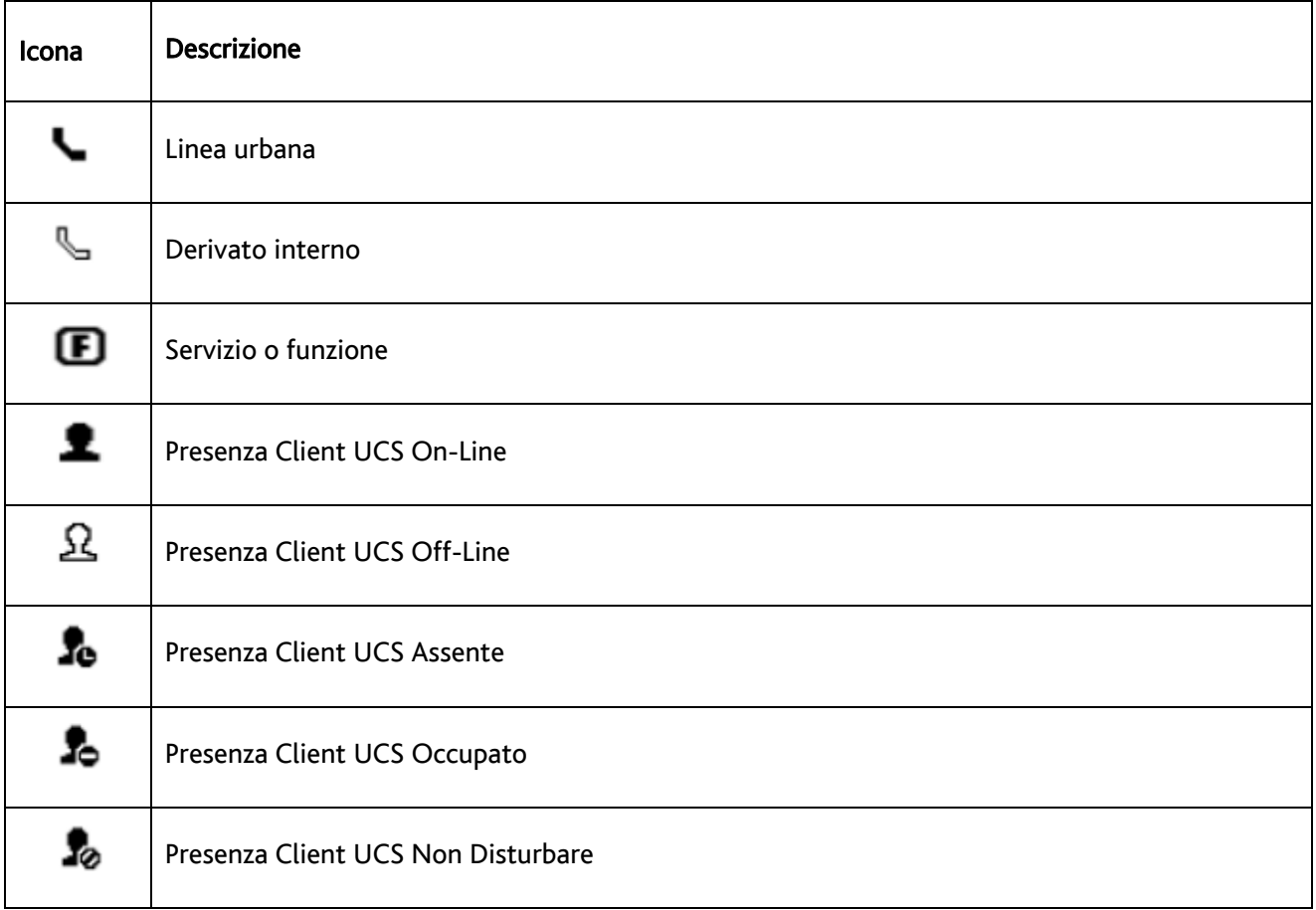

### 2.2 Menu Display

ttraverso il menu del display è possibile accedere alla configurazione della rete, così come ad altri servizi, A utilizzando semplici menu ad albero. Per accedere al menu, premere il tasto corrispondente.

#### Per attivare il menu sul display:

- Premere il tasto MENU.
- Scorrere le opzioni con i tasti Su e Giù, e premere OK per selezionare la scelta (nei modelli LIP-9020, 30 e 40 funziona anche il tasto contestuale OK).

**OPPURE** 

- Premere il tasto numerico corrispondente alla scelta da selezionare.
	- 1. PHONE SETTING 2. CONFERENCE ROOM PGM 3. ICM SMS **4. NETWORK CONFIG 5. BUTTON PROGRAM 0. ATTENDANT**

### <span id="page-14-0"></span>2.2.1 Configurazione del Telefono (Phone Settings)

#### Configurazione del telefono:

Premere il tasto MENU e 1 (Impostazioni del telefono),

- Appare il seguente menu:
	- 1. STATION NAME PROGRAM
	- 2. ICM RING
	- 3. CO RING
	- 4. PASSWORD PROGRAM
	- **5. LANGUAGE PROGRAM**
	- 6. STA RING DOWNLOAD
	- 7. BACKLIGHT
	- 8. FONT PROGRAM
	- 9. LCD DIMMING
- Assegnazione Nome (Station Name Program): inserire una stringa lunga fino a 20 caratteri, poi premere il tasto <mark>OK</mark> (il tasto contestuale <u>OK</u> nei modelli LIP-9020, 30, 40 è equivalente).
	- o Per inserire i caratteri: DND cancella un carattere (il tasto contestuale DELETE nei modelli LIP-9020, 30 e 40 è equivalente).
	- o Premere il tasto TRANSFER/PGM per modificare la modalità di inserimento (il tasto contestuale MODE nei modelli LIP-9020, 30 e 40 è equivalente).
	- o Per inserire il primo carattere di un tasto, premerlo una volta, per inserire il secondo, due volte, e così via.
- Suoneria Linea Interna / Linea Urbana (ICM Ring / CO Ring): usare i tasti di navigazione Su/Giù per scorrere le varie suonerie disponibili (il tasto contestuale <u>SUCC.</u> nei modelli LIP-9020, 30 e 40 è equivalente), e premere OK (il tasto contestuale OK nei modelli LIP-9020, 30 e 40 è equivalente).
- Programma Password (Password Program): inserire la password corrente e premere OK, successivamente inserire la nuova password e premere OK (il tasto contestuale OK nei modelli LIP-9020 30 e 40 è equivalente).
- Scelta Lingua (Language Program): scorrere la lista delle lingue supportate con i tasti navigazione Su/Giù, e premere OK per selezionare (il tasto contestuale OK nei modelli LIP-9020, 30 e 40 è equivalente).
- Scarica Suonerie (STA Ring Download): Selezionare la posizione corrispondente alla suoneria desiderata (5-8) e successivamente il file; premere il tasto HOLD o il tasto contestuale SALVA.
- Luminosità (Backlight): con i tasti Su/Giù selezionare l'intensità desiderata della retroilluminazione, e premere OK per salvare (il tasto contestuale OK nei modelli LIP-9020, 30 e 40 è equivalente).
- Stile font (Font program): con i tasti Su/Giù selezionare il font del display LCD e premere OK per salvare (il tasto contestuale OK nei modelli LIP-9020, 30 e 40 è equivalente).

### <span id="page-15-0"></span>2.2.2 Conference Room

L'utente può creare ed eliminare conference room.

#### Come configurare una Conference Room:

- Premere il tasto MENU e il tasto 2 (Conference Room Pgm).
- Appare il seguente menu: 1. CREATE CONF ROOM 2. DELETE CONF ROOM
- Premere i tasti navigazione Su/Giù per evidenziare la scelta voluta e premere il tasto OK (il tasto contestuale OK nei modelli LIP-9020, 30 e 40 è equivalente).

#### **OPPURE**

- Premere il tasto numerico corrispondente all'opzione desiderata.
- Inserire il numero della conference room e la password.
- Premere il tasto  $\overline{OK}$  (il tasto contestuale  $\overline{OK}$  nei modelli LIP-9020, 30 e 40 è equivalente).

#### 2.2.3 ICM SMS

L'utente può inviare messaggi SMS ad altri telefoni e leggere quelli ricevuti.

#### Co me inviare un messaggio SMS:

- Premere il tasto  $|\text{MENU}|$  e il tasto 3 (ICM SMS).
- Appare il seguente menu: 1. SEND MESSAGE 2. INBOX(XX)
- Premere i tasti di navigazione Su/Giù per evidenziare l'opzione desiderata e premere OK (il tasto contestuale OK nei modelli LIP-9020, 30 e 40 è equivalente).

#### **OPPURE**

- Premere 1 per inviare un messaggio.
- Premere un'altra volta 1 per inviare ancora lo stesso messaggio, 2 nel caso si voglia creare un nuovo messaggio.
- Inserire l'interno (o il gruppo di interni) di destinazione e scrivere il messaggio.
- Il messaggio può avere una lunghezza di massimo 80 caratteri.
- Premere il tasto  $\overline{OK}$  (il tasto contestuale  $\overline{OK}$  nei modelli LIP-9020, 30 e 40 è equivalente).

#### Come leggere un messaggio ricevuto:

- Premere il tasto MENU e il tasto 3 (ICM SMS).
- Appare il seguente menu:

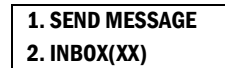

- Premere i tasti di navigazione Su/Giù per evidenziare l'opzione desiderata e premere OK (il tasto contestuale OK nei modelli LIP-9020, 30 e 40 è equivalente).
- Premere 2 per aprire la lista dei messaggi ricevuti.

### <span id="page-16-0"></span>2.2.4 Configurazione di Rete (Network Configuration)

L'utente può modificare le impostazioni di rete del telefono.

#### Come accedere alle configurazioni di rete:

- Premere il tasto MENU e il tasto 4 (Parametri Rete).
- Inserire la password (default: 147\*); apparirà la seguente lista di opzioni:

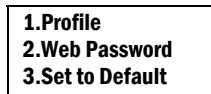

- Selezionare l'opzione desiderata usando uno dei seguenti metodi: inserire attraverso la tastiera numerica il numero che contrassegna l'opzione, oppure scorrere la lista con i tasti di navigazione e premere il tasto |OK| per selezionare. Per tornare al ramo precedente del menu, premere il tasto contestuale BACK (modelli LIP-9020, 30 e 40) o premere il tasto Sinistra sul LIP-9010.
- Premere il tasto OK o HOLD per salvare ogni modifica (il tasto contestuale OK nei modelli LIP-9020, 30 e 40 è equivalente).

#### Questa la struttura del menu:

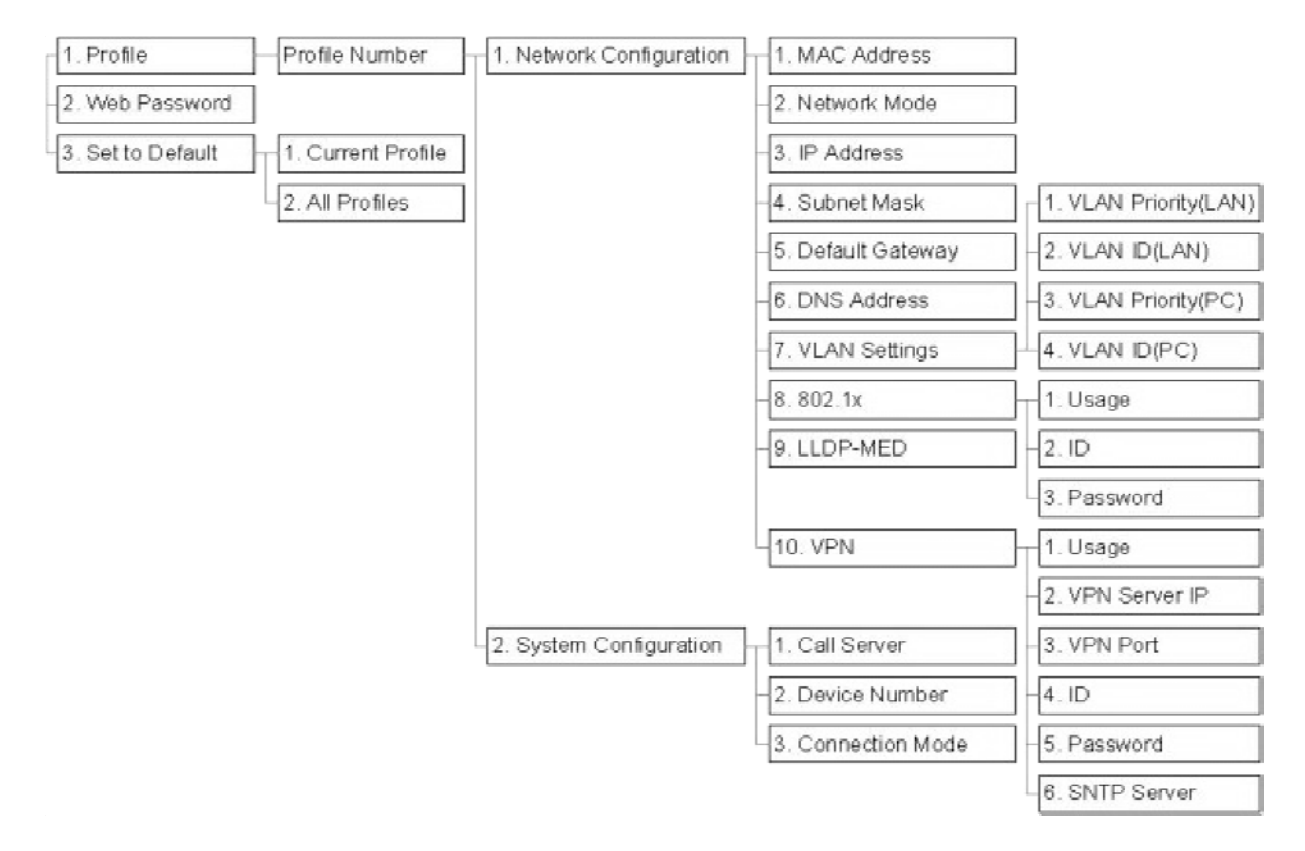

### <span id="page-17-0"></span>2.2.5 Programmazione Tasti (LIP-9030/9040)

L'utente può configurare le funzioni e i nomi dei tasti flessibili, sia del display che dei moduli aggiuntivi.

#### Come configurare la funzione di un tasto.

- Premere il tasto MENU e il tasto 5 (Button Program)
- Appare il seguente menu: 1. BUTTON FEATURE 2. BUTTON LABEL
- Premere i tasti navigazione Su/Giù per selezionare l'opzione desiderata e premere il tasto OK. OPPURE
	- Selezionare attraverso la tastiera numerica l'opzione desiderata.
	- Selezionare il tasto flessibile da modificare.
	- La funzione corrente è visualizzata sul display.
	- Inserire la nuova funzione.
	- Quando si vuole modificare il nome dell'etichetta del tasto, selezionare la scelta 2.
	- L'etichetta corrente è visualizzata sul display.
	- Inserire il nuovo nome dell'etichetta.
	- Premere il tasto OK.

#### 2.2.6 Menu del Posto Operatore

Il menu del Posto Operatore è disponibile solo sul telefono impostato come Posto Operatore.

#### Come accedere al menu Posto Operatore:

- Premere il tasto MENU dal telefono del Posto Operatore
- Premere 0. Appare il seguente menu:

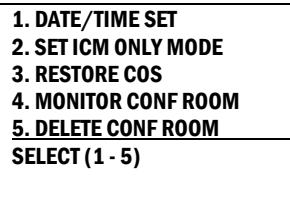

BACK OK

- Imposta data e ora (DATE/TIME SET): inserire mm/gg/aa e premere il tasto  $\overline{OK}$  oppure premere HOLD; inserire hh/mm e premere OK oppure HOLD.
- Imposta solo chiamate interne (SET ICM ONLY MODE): seleziona l'intervallo di derivati a cui assegnare la funzione, (es., 103-108=103108), e premere il tasto OK oppure premere HOLD.
- · Ripristinare la Classe di Servizio (RESTORE COS): seleziona l'intervallo di derivati a cui assegnare la funzione, (es., 103-108=103108), e premere il tasto |OK| oppure premere |HOLD|.
- Monitor Conf Room (MONITOR CONF ROOM): seleziona il numero della Conference Room per vedere il numero dei partecipanti alla conferenza.
- Elimina Conf Room (DELETE CONF ROOM): selezionare il numero della Conference Room e premere il tasto OK oppure premere HOLD per cancellarla.

### <span id="page-18-0"></span>2.3 Vivavoce

È possibile attivare in ogni momento il vivavoce premendo il tasto ALTOPARLANTE, sostituendo così l'utilizzo del microtelefono per ricevere ed effettuare chiamate. È anche possibile cambiare modalità durante una chiamata. Lasciando il microtelefono sganciato, si attiva automaticamente la funzione **ascolto amplificato**, che consente di diffondere l'audio in ingresso dall'altoparlante, mentre quello in uscita rimane ricevuto dal microtelefono: il gruppo ha la possibilità di sentire entrambi i lati della conversazione, senza però poter inte rvenire.

Durante una conversazione, è possibile rendere il microfono muto, attraverso il tasto <mark>MUTO</mark>. Quanto il muto è attivo, il LED posto sul tasto si illumina. Per disattivare questa funzione, premere il tasto corrispondente una seconda volta.

Quando si utilizzano le cuffie, il tasto <mark>ALTOPARLANTE</mark> controlla lo stato di sgancio/aggancio del telefono.

#### Come usare il vivavoce per accettare o effettuare una chiamata:

• Premere il tasto ALTOPARLANTE: il telefono aggancia la chiamata e attiva altoparlante e microfono integrati.

#### Come controllare il volume del vivavoce o del microtelefono:

Premere i tasti VOL+ VOL-.

#### Come rendere muto il microfono:

Premere il tasto MUTO.

#### Come rendere attivo il microfono:

• Premere nuovamente il tasto MUTO.

#### Come attivare la funzione Ascolto Amplificato durante una chiamata con microtelefono:

• Premere il tasto ALTOPARLANTE.

### 2.4 Come Utilizzare il Modulo Aggiuntivo dei Tasti (DSS)

I moduli LIP-9012 DSS, LIP-9024 DSS, e LIP-9024 LSS possono essere facilmente connessi ai telefoni LIP-9020, LIP-9030, e LIP-9040.

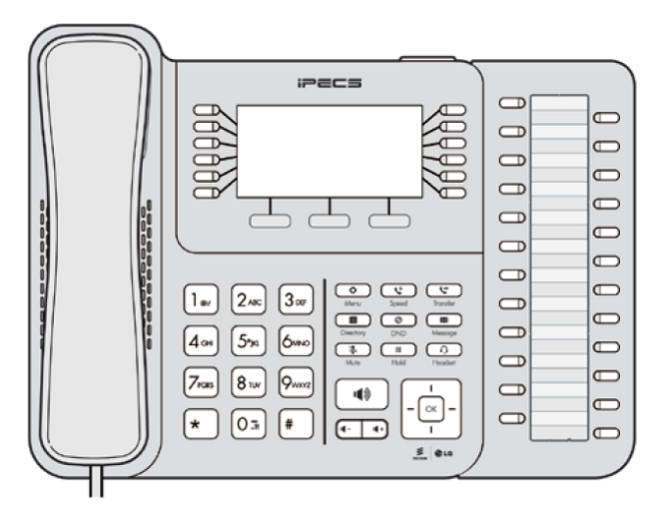

Figura 7: un modulo LIP-9024 DSS connesso a un telefono LIP-9040.

Il modulo LIP-9024LSS ha uno schermo LCD da due pagine. I due tasti situati in fondo al modulo servono per navigare attraverso di esse.

I LED dei tasti indicano la pagina corrente o notificano lo stato o le caratteristiche assegnate nell'altra pagina.

Se la pagina corrente è la 1 e lampeggia il LED della pagina 2 significa che uno dei tasti della pagina 2 è acceso o lampeggiante.

#### Come usare un modulo aggiuntivo DSS:

- Verificare che nella configurazione di sistema l'interno desiderato abbia l'autorizzazione ad utilizzare un modulo DSS aggiuntivo.
- Spegnere il telefono.
- Collegare il modulo al telefono. •
- Accendere il telefono.
- bili (vedi capitolo 2.2.5). • Programmare il modulo seguendo la stessa procedura relativa alla programmazione del tasti flessi-
- I nomi delle etichette di default vengono fornite dal sistema.

# <span id="page-20-0"></span>3. Ricevere Chiamate

### 3.1 Rispondere a una Chiamata quando il Telefono è Libero

sollevando il microtelefono, oppure premendo il tasto flessibile lampeggiante. Ci sono tre tipi di chiamate entranti: chiamate interne/esterne, annuncio interno e ritorno da attesa. Al telefono può essere assegnata la suoneria di una linea esterna; in questo caso si può rispondere direttamente

Se i telefoni LIP sono programmati per ricevere le chiamate esterne, queste possono essere ricevute su tasti di linea o tasti di Loop. Può essere programmato anche un ritardo di chiamata, in modo tale da far squillare prima altri telefoni.

È possibile deviare le chiamate verso altri utenti o ricevere le chiamate deviate da altri utenti.

Se una chiamata viene lasciata in attesa o in parcheggio troppo a lungo, oppure in caso di trasferta senza . risposta, ci sarà un ritorno della chiamata

La modalità di risposta all'annuncio interno dipende dall'impostazione del telefono che riceve la chiamata; Privato (P), rispondere sollevando il microtelefono. La modalità di risposta interna può essere assegnata in se impostato in Vivavoce (V), dopo il tono d'annuncio parlare normalmente dal microfono. Se impostato su fase di programmazione.

Il display LCD mostrerà il numero del chiamante o, se disponibile, il nome del derivato o della linea urbana.

#### Come rispondere a una chiamata entrante:

• Sollevare il microtelefono o premere il tasto flessibile lampeggiante.

#### Come rispondere ad un annuncio interno:

• In modalità Vivavoce (V), parlare semplicemente al microfono, o, in modalità Privato (P), sollevare il microtelefono.

### 3.2 Gestire una Chiamata quando già Impegnati

Quando si è occupati in un'altra chiamata, il telefono può ricevere una chiamata silenziosa, un tono di sollecito oppure un'inclusione.

La chiamata silenziosa si ascolterà dall'altoparlante del telefono.

Sul microtelefono si può ricevere un tono di sollecito, un tono breve che sovrasta la chiamata in corso. Entrambe le segnalazioni stanno ad indicare una chiamata in attesa di risposta. Mentre si è occupati, alcuni interni potrebbero essere abilitati ad effettuare un'inclusione sul vostro telefono, in tal caso sentirete oltre alla telefonata in corso la voce dell'inclusione.

Per rispondere alla seconda chiamata è possibile mettere in attesa la chiamata in corso, attivare il Non Disturbare Singolo premendo il tasto DND, inviare un Messaggio di Testo oppure ignorare la chiamata.

Per inviare un Messaggio di Testo è necessario programmare un tasto MESSAGGIO (non disponibile su telefoni BCA e telefoni senza display).

Il Posto Operatore o la Segretaria possono fare un'inclusione sulla chiamata in corso.

### 3.3 Utilizzare l'Emulatore di Segreteria Telefonica (AME)

Quando un derivato ha impostata la posta vocale, è possibile monitorare la chiamata come se si stesse usando una normale segreteria telefonica. La voce del chiamante sarà riprodotta sugli altoparlanti mentre il messaggio viene registrato. Esistono due metodi di notifica e monitoraggio: modalità Ring o Altoparlante.

Modalità Ring: il tasto relativo all'emulatore di risposta lampeggerà per notificare una chiamata in arrivo. Sarà sufficiente premere il tasto flessibile corrispondente per ascoltare il chiamante mentre viene registrato il messaggio.

<span id="page-21-0"></span>**Modalità Altoparlante:** quando la chiamata viene deviata verso la casella di posta vocale, la voce del chiamante è automaticamente riprodotta sull'a ltoparlante del telefono.

In ogni momento è possibile terminare il monitoraggio, lasciando registrare il messaggio, parlare con il chiamante e registrare la chiamata nella casella di posta vocale oppure rispondere alla chiamata e disconnettere la posta vocale. L'emulatore di risposte è disponibile usando l'iPECS UVM/UVMU Voice Mail; il tasto MUTO e AME devono essere programmati.

#### Per monitorare una chiamata in modalità Ring:

• Premere il tasto AME lampeggiante, mentre la chiamata viene registrata si sente la voce del chiamante.

#### Per interrompere l'ascolto della chiamata proseguendo al registrazione come posta vocale:

• Premere il tasto ALTOPARLANTE acceso.

#### Per parlare con il chiamante e registrare la conversazione in Posta Vocale:

• Premere il tasto MUTO.

#### Per rispondere alla chiamata ed interrompere la registrazione:

• Premere il tasto AME acceso, la posta vocale viene disconnessa.

### 3.4 Differenziare la Suoneria

Quando nella stessa area di lavoro ci sono più apparecchi telefonici, molto spesso risulta difficile individuare il telefono che sta squillando. Il telefono ha a disposizione 16 tipi di Suoneria per poter differenziare un telefono che squilla da un altro.

- A. 1 4: suonerie del sistema.
- B. 5 8: suonerie scaricate dal sistema.
- C. 9-16: suonerie proprie del telefono.

#### Come scaricare una suoneria dalla memoria di sistema:

- Premere il tasto TRANSFER/PGM.
- Premere 1 per Suonerie.
- Premere 5 per Download Suonerie.
- Digitare l'area di memoria dove scaricare la suoneria (5-8).
- Selezionare un numero da 0 a 9 corrispondente al tipo di suoneria; si sentirà un tono di conferma.
- Premere HOLD per scaricare.

#### Come selezionare una suoneria dalla memoria del telefono:

- Premere il tasto TRANSFER/PGM.
- Premere 1 per Suonerie.
- Premere 1 o 2, per scegliere tra Suonerie Interne o Esterne.
- Selezionare una tra le 16 suonerie a disposizione; si sentirà un tono di conferma.
- Premere HOLD per confermare la selezione.

### <span id="page-22-0"></span>3.5 Risposta in Servizio Notte

In Servizio Notte, se programmato, la chiamata può essere indirizzata su una suoneria esterna (LBC). In que sto caso è possibile rispondere utilizzando il codice Risposta Servizio Notte (UNA).

#### Per rispondere a una chiamata entrante durante il Servizio Notte:

- Sollevare il microtelefono.
- Digitare 697 (codice UNA).

### 3.6 Risposta per Assente

Se un telefono non presidiato sta squillando, è possibile eseguire una risposta per assente (**Pick-Up**). Può essere effettuato un **Pick-Up Diretto** sull'interno che sta squillando, oppure un **Pick-Up di Gruppo** rispondendo alla prima chiamata arrivata sul Gruppo Pick-Up. È possibile programmare un tasto con la funzione di Pick-Up di Gruppo (codice \*566).

NOTA - I Gruppi di Pick-Up devono essere preimpostati in fase di programmazione della centrale telefonica.

#### Per rispondere alla chiamata diretta verso un altro telefono:

- Sollevare il microtelefono.
- Digitare ∗7 (codice Pick-Up Diretto).
- Digitare il numero dell'interno che sta squillando.

#### Per rispondere alla chiamata diretta verso un telefono del gruppo:

- Sollevare il microtelefono.
- Digitare ∗566 (codice Pick-Up di Gruppo).

### 3.7 Utilizzare il DND (Non Disturbare) per Bloccare le Chiamate Entranti

Se non si desidera ricevere chiamate, attivare il Non Disturbare premendo il tasto  $|\sf{OND}|$ , il telefono bloccherà tutte le chiamate entranti. L'interno chiamante riceverà un tono d'occupato e sul display vedrà lo stato di DND. Attivando il Non Disturbare mentre si è occupati (DND Singolo), il servizio sarà attivo solo per la chiamata in corso, non sarà quindi possibile ricevere inclusioni, solleciti, ecc.

Quando un Direttore attiva il DND, le chiamate vengono trasferite direttamente alla Segretaria. Il Posto Operatore e la Segretaria sono abilitati ad ignorare il Non Disturbare e ad includersi su una conversazione in corso. Inoltre l'Operatore può disattivare l'impostazione DND di un interno.

#### Come attivare o disattivare DND:

• Premere il tasto DND.

### 3.8 Deviare le Chiamate

#### 3.8.1 Deviare le Chiamate ad un altro Interno o alla Posta Vocale

Le chiamate entranti possono essere deviate ad altre risorse di sistema. Queste risorse includono altri interni, posta vocale di sistema o esterna. I display di chi devia e di chi riceve una chiamata deviata indicheranno entrambi questo stato.

La deviazione di chiamata può essere attivata dal telefono o da un interno differente. Le condizioni (tipo di inoltro) possono essere scelte come segue:

0 – remoto (remote): configurare da un interno remoto un altro telefono interno, immettendo la password del telefono in oggetto.

1 – fissa (uncondition forward): tutte le chiamate all'interno in questione sono inoltrate.

<span id="page-23-0"></span>2 – occupato (busy forward): inoltra immediatamente le chiamate quando l'interno è occupato.

3 – nessuna risposta (no ans forward): trascorso un tempo definito, la chiamata non risposta viene deviata.

4 – occupato/nessuna risposta (busy/no ans forward): vengono deviate le chiamate in caso di mancata risposta o di occupato.

Le chiamate su una linea privata non saranno inoltrate se non a interni che fanno parte di quella linea o casella di posta vocale.

#### Come attivare la deviazione di chiamata dal telefono a un altro telefono o risorsa interna:

- Sollevare il microtelefono.
- Premere il tasto contestuale DEV o il tasto DND.
- Comporre il numero riferito alla modalità di deviazione desiderata (0-5).
- Comporre il numero di destinazione delle chiamate in entrata.

#### Come disattivare la deviazione di chiamata dal telefono a un altro telefono o risorsa interna:

- Sollevare il microtelefono.
- Premere il tasto contestuale DEV o il tasto DND.
- Premere #.

#### Come attivare la deviazione di chiamata per un telefono interno diverso da quello che si ha a disposizione da un altro interno (deviazione remota):

- Sollevare il microtelefono.
- Premere il tasto contestuale DEV o il tasto DND.
- Comporre 0 (codice deviazione remota).
- Comporre il codice di autorizzazione del telefono che si vuole programmare (numero interno e password).
- Comporre il codice relativo al tipo di deviazione (0–5).
- Comporre il numero di destinazione delle chiamate in entrata.

#### Come disattivare la deviazione di chiamata remota:

- Sollevare il microtelefono.
- Premere il tasto contestuale DEV o il tasto DND.
- Comporre 0 (codice deviazione remota).
- Comporre il codice di autorizzazione del telefono che si vuole programmare (numero interno e password).
- Premere #.

### 3.8.2 Deviare le Chiamate a un Numero Esterno

È possibile deviare le chiamate da un telefono interno verso un numero esterno nelle seguenti modalità:

5 – remoto (remote): configurare da un interno remoto un altro telefono interno, immettendo la password del telefono in oggetto.

6 – fissa (unconditional): tutte le chiamate all'interno in questione sono inoltrate.

7 – occupato (busy): inoltra immediatamente le chiamate quando l'interno è occupato.

**8 – nessuna risposta (no ans forward):** trascorso un tempo definito, la chiamata non risposta viene deviata.

9 – occupato/nessuna risposta (busy/no ans forward): vengono deviate le chiamate in caso di mancata risposta o di occupato.

gono deviate ad un numero breve. Questa impostazione è disponibile solo sui telefoni Posto Operatore. 10 – Chiamata in arrivo su LU (incoming CO offnet): le chiamate provenienti da una data linea urbana ven-

<span id="page-24-0"></span>Quando si imposta il trasferimento di chiamata da un interno diverso o da remoto, inserire il codice di autorizzazione.

#### Come attivare la deviazione di chiamata dal telefono a un altro telefono o risorsa interna:

- Sollevare il microtelefono.
- Premere il tasto contestuale DEV o il tasto DND.
- Selezionare la modalità di deviazione desiderata.
- Premere il tasto SPEED.
- Comporre il numero di destinazione delle chiamate in entrata.

#### Come disattivare la deviazione di chiamata dal telefono a un altro telefono o risorsa interna:

- Sollevare il microtelefono.
- Premere il tasto contestuale DEV o il tasto DND.
- Premere #.

#### Come attivare la deviazione di chiamata per un telefono interno diverso da quello che si ha a disposizione da un altro interno (deviazione remota):

- Sollevare il microtelefono.
- Premere il tasto contestuale **DEV** o il tasto DND.
- Comporre 0 (codice deviazione remota)
- Comporre il codice di autorizzazione del telefono che si vuole programmare (numero interno e password).
- Selezionare la modalità di deviazione desiderata.
- Premere il tasto SPEED.
- Comporre il numero di destinazione delle chiamate in entrata.

#### 3.8.3 Deviare le Chiamate verso un Messaggio di Testo

Con i telefoni è possibile inviare un messaggio di testo ai chiamanti interni. Quando qualcuno chiama l'interno impostato in questo modo, sul display del chiamante apparirà automaticamente il messaggio di testo configurato. In alternativa è possibile inviare un messaggio in risposta alle chiamate interne (Silent Text Message).

Esistono 11 messaggi personalizzati lunghi fino a 24 caratteri. Di questi, 10 possono essere assegnati dal Posto Operatore, uno dall'utente.

relativa a informazioni come data e ora: In più, sono presenti altri 10 messaggi predefiniti; alcuni permettono un'integrazione da parte dell'utente

**MSG 1:** A pranzo. Rientro alle hh:mm

MSG 2: In ferie. Rientro il mm:gg

MSG 3: Fuori sede. Rientro alle hh:mm

MSG 4: Fuori sede. Rientro il mm:gg

MSG 5: Fuori sede. Rientro sconosciuto

**MSG 6:** Chiamare [inserire fino a 17 cifre]

MSG 7: In ufficio all'interno XXX

MSG 8: In riunione. Rientro alle hh:mm

MSG 9: A domicilio

MSG 10: In distaccamento

#### Come attivare la deviazione a un messaggio personalizzato o predefinito:

- Premere il tasto TRANSFER/PGM.
- Comporre il codice della programmazione utente (51).
- Comporre il codice da due cifre relativo al messaggio desiderato (00-20).
- Inserire informazioni aggiuntive se richieste (messaggi 1-4 e 6-8).
- Premere HOLD per salvare.

#### Come annullare un messaggio attivo:

- Premere il tasto contestuale DEV o il tasto DND.
- Premere #.

#### Come programmare il messaggio personalizzato proprio dell'interno:

- Premere TRANSFER/PGM.
- Comporre il codice della programmazione utente (52).
- Inserire il contenuto del messaggio (fino a 24 caratteri), utilizzando la seguente tabella di immissione:

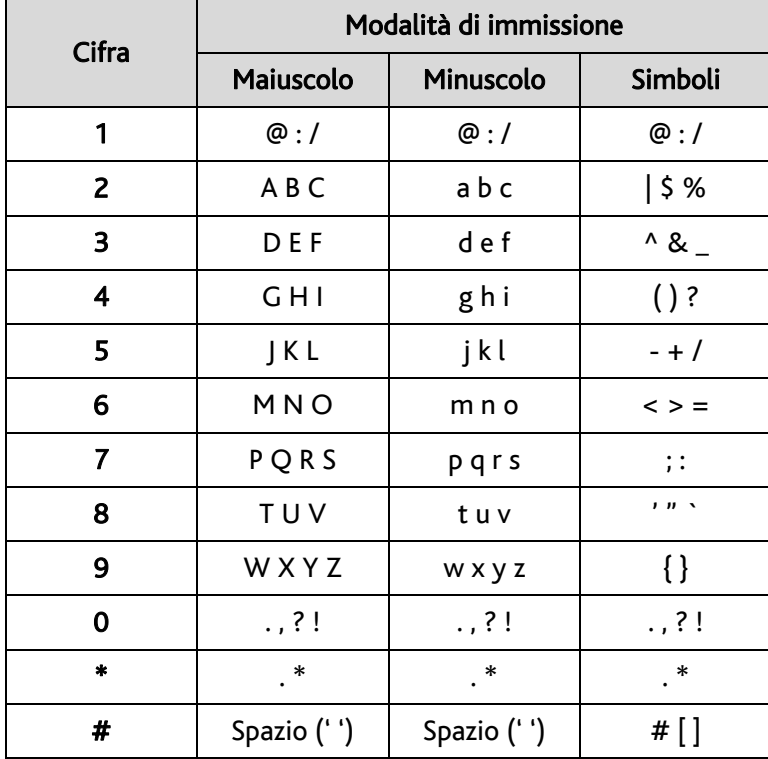

• Premere HOLD per salvare.

# <span id="page-26-0"></span>4. Effettuare Chiamate

### 4.1 Chiamate Interne

Dal proprio telefono è possibile effettuare delle chiamate verso altri interni del sistema. Il telefono chiamato potrà squillare oppure ricevere un annuncio vocale. Il tipo di risposta dipende dal settaggio delle impostazioni sul telefono stesso, ma premendo il tasto #, dopo aver digitato il numero, è possibile cambiare la modalità.

È possibile assegnare un tasto flessibile per chiamare direttamente gli altri interni e per vederne lo stato di servizio (DSS/BLF). Questo tasto flessibile permette di chiamare un interno semplicemente premendolo una volta. Il LED incorporato nel tasto indicherà lo stato dell'interno corrispondente (acceso = occupato, spento = libero, lampeggiante = squilla).

È possibile impostare che al momento dello sgancio del microtelefono l'interno si colleghi automaticamente ad un interno stabilito. Questa opzione di **Chiamata Automatica** (Prime Line Preference) può essere imsibile premere direttamente un tasto flessibile prima di sganciare il microtelefono in modo da annullare temporaneamente la **Chiamata Automatica**. mediata o con un ritardo impostato in modo da permettere di compiere altre operazioni. Altrimenti è pos-

Se si solleva il microtelefono senza intraprendere azioni si sentirà il tono di invito alla selezione fino al timeout, dopo il quale si sentirà il tono di dissuasione e il telefono verrà messo fuori servizio. Il normale funzionamento si ripristina riagganciando il microtelefono.

#### Come effettuare una chiamata interna:

- Sollevare il microtele fono.
- Comporre il numero dell'interno desiderato.
- Quando si sente il tono di chiamata connessa, parlare con l'interlocutore.

#### 4.1.1 Usare il Sollecito su Interno Occupato

Se l'interno chiamato risulta essere occupato, è possibile attivare il Sollecito su occupato, una Prenotazione o un'Inclusione verso il telefo no.

Il Sollecito permette al chiamante di rimanere in attesa mentre il chiamato è in conversazione. Prenota invece permette di riagganciare il microtelefono e quando l'interno torna ad essere libero, il sistema contatterà il chiamante; dopo aver risposto, il sistema chiamerà l'interno che ora si è liberato. Il Posto Operatore e le Segretarie possono effettuare delle Inclusioni.

#### Come eseguire un Sollecito su interno occupato:

• Premere \* e attendere risposta.

#### Come effettuare una Prenotazione su un interno occupato:

• Premere il tasto MESSAGGIO e riattaccare.

#### Come effettuare un annuncio Inclusione su interno occupato

- Comporre #.
- Parlare dopo il tono.

### <span id="page-27-0"></span>4.1.2 Lasciare un Messaggio di Attesa

Se l'utente chiamato non risponde o è in modalità Non Disturbare, è possibile lasciare un messaggio di at tesa. L'utente chiamato riceverà una notifica di messaggio di attesa; verrà mostrata l'icona di messaggio e il LED del tasto MESSAGGIO lampeggerà.

#### Come lasciare un messaggio di attesa:

• Quando l'interno chiamato è occupato o in modalità Non disturbare, premere il tasto MESSAGGIO e riattaccare.

### 4.2 Chiamate Esterne

### 4.2.1 Effettuare Chiamate su Linee Urbane o VoIP

Ad ogni telefono del sistema viene assegnato un tasto Loop, il quale consente l'accesso a un qualsiasi grup-Le chiamate esterne occupano le linee CO/IP. L'accesso a queste linee può avvenire utilizzando tasti flessibili configurati come tasti di linea oppure usando codici di selezione. Le linee possono essere raggruppate in fasci diversi per gestire servizi diversi. Per ogni fascio di linee esiste un codice di impegno corrispondente. po di linee. I codici di accesso alle linee urbane sono:

- Linea singola: 88 + numero della linea.
- Gruppo: 8 + numero del gruppo.
- Qualsiasi linea: 0.

Quando si effettua una chiamata IP e si compone un indirizzo IP, utilizzare \* per il punto.

Se la funzione L**east Cost Routing** è attiva, il numero composto dal telefono verrà analizzato e instradato verso un gruppo di linee specifiche o verso linee dai costi più economici.

È possibile programmare delle restrizioni sui numeri da chiamare o sulle linee da impegnare; in questo caso si riceverà un tono di errore quando si tenterà di comporre o impegnare linee riservate. La classe di servizio degli interni COS stabilisce ciò che i telefoni possono selezionare durante le condizioni Giorno e Notte della centrale.

Potrebbe essere necessario un codice di autorizzazione prima di effettuare una chiamata.

Le chiamate esterne potrebbero essere sottoposte a restrizioni di tempo, in questo caso si riceverà un tono di avviso prima della disconnessione.

**NOTA -** In caso di chiamata di emergenza, i numeri di questo tipo (salvati sulla centrale) possono essere composti su ogni interno del sistema a prescindere dalla classe di servizio dei telefoni.

#### Come effettuare una chiamata esterna:

- Sollevare il microtelefono.
- Comporre il codice della linea/gruppo CO/IP da impegnare.
- Comporre il numero desiderato.

### <span id="page-28-0"></span>4.2.2 Attendere la Disponibilità della Linea

Se tutte le linee connesse al sistema risultano occupate è possibile richiedere una notifica nel momento in cui una linea si libera.

#### Come prenotare la prima linea esterna disponibile:

- Premere il tasto relativo alla linea desiderata; quando sarà ricevuto il tono di avviso di linee occupate, premere il tasto MESSAGGIO.
- Riagganciare; quando la linea torna disponibile il telefono comincerà a squillare.

### 4.2.3 Codice Commessa

Digitando il Codice Commessa (Account Code) questo verrà aggiunto nel report di stampa delle chiamate (SMDR), nel caso in cui una compagnia volesse tracciare le chiamate esterne per conoscerne il costo È possibile programmare un tasto flessibile come Codice Commessa.

#### Come inserire un Codice Commessa prima della chiamata:

- Sollevare il microtelefono.
- · Premere il tasto assegnato al Codice Commessa.
- Comporre il codice inviduale della commessa (da 1 a 12 cifre).
- Premere \*; si sente il tono di invito alla selezione.
- Effettuare la chiamata.

#### Come inserire un Codice Commessa durante una chiamata

- Premere il tasto assegnato al Codice Commessa.
- Comporre il codice individuale della commessa (da 1 a 12 cifre).
- Premere \*.

#### 4.2.4 Disabilitare il Telefono alle Chiamate Uscenti

È possibile bloccare temporaneamente il telefono attivando una classe di servizio temporanea (Temporary COS).

Per disattivare il blocco è necessario inserire il codice di autorizzazione del telefono.

#### Come attivare la COS temporanea:

- Premere il tasto TRANSFER/PGM.
- Comporre 21 (codice di programmazione utente).
- Premere il tasto HOLD per salvare.

#### Come disattivare la COS temporanea:

- Premere il tasto TRANSFER/PGM.
- Comporre 22 (codice di programmazione utente).
- Comporre il codice di autorizzazione.
- Premere il tasto HOLD per salvare.

#### <span id="page-29-0"></span>4.2.5 Disattivare temporaneamente le Restrizioni sulle Chiamate

Questo servizio permette di superare il blocco del telefono per una sola chiamata. Per più chiamate sarà necessario riattivare la Walking COS. E' possibile superare la restrizione delle chiamate temporaneamente attivando la funzione Walking COS.

#### Come attivare la Walking COS:

- Premere il tasto TRANSFER/PGM.
- Comporre 23 (codice di programmazione utente).
- Comporre il codice di autorizzazione.
- . Effettuare la chiamata

### 4.3 Rubrica

### .3.1 Richiama Ultimo Numero (LNR) 4

L'ultimo numero chiamato su una linea esterna è automaticamente salvato dal sistema che memorizza gli ultimi 15 numeri chiamati.

#### Come comporre l'ultimo numero chiamato su linea esterna:

- Premere il tasto SPEED.
- Premere \*.
- Selezionare, attraverso i tasti Su/Giù, uno dei numeri dell'elenco degli ultimi 15.
- Premere il tasto contestuale CHIAMA oppure il tasto HOLD.

#### 4.3.2 Salvare un Numero da chiamare successivamente

È possibile memorizzare un numero per comporlo velocemente in un momento successivo. Questo numero rimane in memoria fino a quando non ne viene salvato uno nuovo.

#### Come memorizzare un numero per chiamarlo successivamente:

• Durante una chiamata esterna in uscita, premere il tasto contestuale SALVA, o premere il tasto SPEED due volte.

#### Come effettuare una chiamata usando il numero salvato:

- Premere il tasto SPEED.
- Comporre #.

#### 4.3.3 Usare i Numeri Brevi del Sistema

Un telefono, se abilitato, può usare i numeri brevi di sistema. In alcuni casi questi numeri possono essere divisi in gruppi di numeri brevi. In questo modo, si può avere accesso solo ad alcuni numeri e non ad altri, a seconda del gruppo assegnato nella programmazione del sistema. I numeri abbreviati di sistema possono essere programmati solo dal Posto Operatore.

#### Come effettuare una chiamata usando i numeri brevi di sistema:

- Sollevare il microtelefono
- Premere il tasto Speed
- Comporre il numero breve desiderato.

### 4.3.4 Usare i Numeri Brevi di Utente

Ogni telefono può memorizzare una rubrica personale di 100 numeri brevi, questi numeri sono memorizzati dall'utente e possono includere diverse istruzioni particolari.

Le istruzioni particolari e i corrispondenti tasti sono:

- PAUSA bloccherà momentaneamente la selezione.
- FLASH come prima cifra attiva il ricevitore di tono.
- FLASH non come prima cifra, il sistema genera un FLASH su linea urbana.
- MESSAGGIO come prima cifra manda le cifre in modalità Keypad Facility ISDN.
- \* come prima cifra durante la selezione nasconde il numero programmato.

In fase di programmazione del numero breve può essere associato un nome a 16 caratteri, ciò permette anche la funzione **Componi per Nome**.

#### Come effettuare una chiamata usando i numeri brevi di utente:

- Sollevare il microtelefono.
- Premere il tasto SPEED.
- Comporre il numero breve desiderato. OPPURE
- Premere il tasto DIRECTORY.
- Digitare 1 per la rubrica privata.
- Selezionare dalla lista o Componi per Nome.

#### Come inserire un numero breve personale con linea e nome:

- Premere il tasto SPEED.
- Comporre il numero breve desiderato.
- Selezionare o comporre il codice della linea o del gruppo IP/CO.
- Comporre il numero desiderato da memorizzare.
- Premere HOLD per salvare.
- Inserire il nome associato (facoltativo).
- Premere HOLD per salvare.

#### Come assegnare un Numero Abbreviato direttamente a un tasto flessibile (LIP-9020/30/40):

- Premere il tasto TRANSFER/PGM.
- Premere il tasto flessibile desiderato.
- Selezionare il tasto contestuale TELNUM.
- Selezionare o comporre il codice della linea o del gruppo IP/CO.
- Comporre il numero desiderato da memorizzare.
- Premere HOLD per salvare.
- Inserire il nome associato (facoltativo).
- Premere HOLD per salvare.

### 4.3.5 Usare Componi per Nome e inserire il Proprio Nome

Componi per Nome coinvolge 3 differenti rubriche: privata dell'utente, pubblica o interna.

NOTA - Per permettere ad altri di contattare un telefono attraverso la rubrica interna, è necessario assegnare un nome a ogni stazione (Station Name Dial).

#### Come effettuare una chiamata usando Componi per Nome:

- Premere il tasto DIRECTORY o premere due volte il tasto SPEED.
- Comporre il numero relativo alla rubrica desiderata: 1 privata, 2 pubblica, 3 vedi il nome dell'inter no.
- Lo schermo LCD mostrerà i nomi in ordine alfabetico.
- Scorrere l'elenco con i tasti di navigazione, oppure inserire i caratteri di ricerca.
- Premere il tasto HOLD per effettuare la chiamata.

#### Come assegnare un nome al proprio interno:

- Premere il tasto TRANSFER/PGM.
- Comporre 74 (Codice Utente Interno).
- Inserire il nome, fino a 20 caratteri (premere il tasto DND per cancellare un carattere).

### 4.3.6 Usare Ricomponi Automatico (ACNR)

Quando si effettua una chiamata e si riceve un segnale di occupato, il sistema può essere impostato in modo che riprovi a chiamare il numero fino a quando non si connette, non sia annullata la chiamata o sia stato raggiunto un numero massimo di tentativi.

Per ogni tentativo, il sistema attiva l'altoparlante ed effettua la chiamata con il microfono disattivato. Quando la destinazione risponde, è necessario premere il tasto MUTO o sollevare il microtelefono. Entrambe queste operazioni annulleranno la richiesta di componimento automatico non appena la chiamata risulterà connessa.

#### Per impostare Ricomponi Automatico durante una chiamata uscente:

- Usare il tasto di navigazione per mostrare il prossimo menu e selezionare il tasto contestuale ACNR (per il LIP-9010 usare il tasto programmato REDIAL al posto del tasto contestuale).
- Riagganciare.

#### Per cancellare una richiesta di Ricomponi Automatico:

• Premere il tasto contestuale <u>ANCR STOP</u> (per il LIP-9010 usare il tasto programmato <mark>REDIAL</mark> al posto del tasto contestuale).

# 5. Gestione chiamate

### 5.1 Trasferimento di Chiamata: inoltrare una Chiamata a un altro Telefono

È possibile inoltrare una chiamata attiva ad un altro interno o risorsa del sistema, attraverso la funzione **Trasferimento**. È possibile eseguire il trasferimento con o senza offerta al ricevente.

Le chiamate trasferite, interne o esterne, riceveranno una musica di attesa (MOH).

Se una chiamata viene trasferita senza annuncio verso un interno in DND o verso un numero errato ritornerà immediatamente sul telefono che ha trasferito. I tasti DSS/BLF possono essere usati per trasferire chiamate.

#### Come trasferire una chiamata attiva:

- Premere il tasto TRANSFER/PGM.
- Comporre il numero dell'interno a cui trasferire la chiamata.
- Per il trasferimento cieco, riattaccare.
- Altrimenti attendere che l'interno risponda, introdurre la chiamata e riattaccare.

### 5.2 Attesa: mettere una Chiamata in Attesa

Una chiamata in corso, interna o esterna, può essere messa in attesa in due modi. Se viene selezionato At tesa di sistema, altri interni possono prendere la chiamata; se invece viene scelto Attesa esclusiva, solo chi è messo in attesa può riprendere la chiamata. Alla centrale è assegnato solo uno di questi tipi di attesa.

Questo tipo di preferenza può essere scavalcato premendo il tasto HOLD due volte.

Una volta messa in attesa la linea, il LED corrispondente lampeggia in maniera differente rispetto all'interno che ha eseguito l'attesa.

È possibile mettere in attesa automaticamente una chiamata premendo un altro tasto flessibile. Nel caso in cui non si riprenda una chiamata messa in attesa questa tornerà all'interno che ha effettuato l'operazione dopo un tempo preimpostato e successivamente al Posto Operatore.

#### Come mettere in attesa una chiamata:

• Premere il tasto HOLD.

### 5.3 Attesa: passare da una Chiamata ad un'altra

È possibile alternare la conversazione tra due o più linee messe in attesa semplicemente premendo il tasto di linea desiderato. Gli interni possono mettere in attesa tante linee quanti sono i tasti di linea programmati sul telefono.

#### Come passare da una chiamata ad un'altra:

• Premere il tasto di linea desiderato.

### 5.4 Attivare una Conferenza Multiutente

È possibile instaurare una Conferenza con massimo 3 persone, o 32 se si sta usando l'interfaccia ad utenti multipli (MCIM). I partecipanti alla conferenza possono essere interni o esterni.

Una conferenza può essere messa in attesa ed è soggetta al richiamo da attesa.

È possibile inoltre mettere in conferenza 2 utenti esterni in una conversazione "privata". Questa viene chiamata Conferenza Senza Supervisore e non è soggetta a ritorni di attesa.

#### Come impostare una conferenza:

- Effettuare una chiamata con uno degli interlocutori desiderati.
- Premere il tasto contestuale CONE (nel 9010, usare il tasto flessibile programmato).
- Effettuare chiamata per un altro interlocutore.
- Premere il tasto contestuale CONF.
- Premere nuovamente il tasto contestuale CONF per stabilire la conferenza.

#### Come mettere in attesa una conferenza:

• Premere il tasto **HOLD**.

#### Come ripendere una conferenza in attesa:

• Premere il tasto contestuale CONF.

#### Come instaurare una conferenza senza supervisore:

- Stabilire una conferenza con due interlocutori esterni
- Premere il tasto contestuale CONF.
- Agganciare il microtelefono.

#### Come riprendere una Conferenza senza Supervisore

- Sollevare il microtelefono.
- Premere il tasto contestuale CONF.

#### 5.4.1 Attivare una Conference Room

Possono essere attivate fino a 9 Conference Room, ognuna con al massimo 32 partecipanti se si sta usando un modulo MCIM nel sistema. Quando si crea una Conference Room, è possibile assegnare una password di accesso per gli invitati (interni od esterni).

#### Come attivare una Conference Room:

- Premere il tasto TRANSFER/PGM.
- Comporre il codice 53.
- Inserire il numero relativo alla Conference Room (1-9).
- Eventualmente assegnare la password (fino a 5 caratteri).
- Premere il tasto **HOLD** per salvare.

#### Come unirsi a una Conference Room:

- Sollevare il microtelefono.
- Comporre 59 (Codice di entrata in conferenza).
- Inserire il numero della Conference Room.
- Digitare la relativa password se necessaria.

#### Come eliminare una Conference Room:

- Premere il tasto TRANSFER/PGM.
- Comporre il codice 54 (elimina Conference Room).
- Inserire il numero della Conference Room.
- Digitare la relativa password se necessaria.
- Premere il tasto **HOLD** per salvare.

### 5.5 Parcheggiare una Chiamata

Ogni utente ha la possibilità di trasferire una chiamata attiva su linea CO/IP in una posizione di attesa speciale (Parcheggio), alla quale si può accedere facilmente da ogni interno del sistema. Tendenzialmente, questa funzione è usata insieme con **Paging** per inviare una notifica all'utente desiderato della presenza di una chiamata parcheggiata.

Le chiamate parcheggiate sono soggette al Richiamo da attesa allo scadere del tempo di parcheggio impostato.

#### Come parcheggiare una chiamata esterna:

- Premere il tasto TRANSFER/PGM.
- Inserire il numero relativo al codice di parcheggio (601-800).
- Il telefono torna libero automaticamente.

#### Come riprendere una chiamata parcheggiata:

- Sollevare il microtelefono.
- Digitare il numero relativo al codice di parcheggio.

### 5.6 Registrare una Chiamata

È possibile registrare una conversazione esterna nella casella di posta vocale.

#### Come attivare la registrazione mentre si sta conversando su una linea esterna

• Attraverso i tasti navigazione, mostrare il menu successivo a destra e premere il tasto contestuale RECORD (sul modello LIP-9010, premere il tasto flessibile programmato RECORD). Si sentirà il tono di avviso e la registrazione comincerà.

#### Come interrompere la registrazione mentre si sta conversando su una linea esterna:

- Attraverso i tasti navigazione, mostrare il menu successivo a destra e premere il tasto contestuale RECORD (sul modello LIP-9010, premere il tasto flessibile programmato RECORD).
- Oppure agganciare il microtelefono e terminare la chiamata.

# 6. Inviare e visualizzare Messaggi

### 6.1 Rispondere a un'Indicazione di Messaggio di Chiamata

Dal proprio interno, quando l'interlocutore risulta occupato o in modalità Non Disturbare, è possibile lasciare un messaggio di notifica. Sul display dell'interno che non ha risposto comparirà l'icona relativa. Se impostato, un LED lampeggiante sull'apparecchio indicherà la presenza di un nuovo messaggio. Come notifica ulteriore, può essere diffuso anche un tono. È possibile riprendere ed eliminare i messaggi, così come rispondere ad essi o chiamare l'utente.

#### Come rivedere i propri messaggi:

• Premere il tasto MESSAGGIO, apparirà il seguente menu:

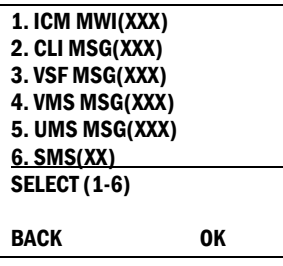

- Digitare 1 per vedere i messaggi.
- Premere i tasti navigazione Su/Giù per scorrere l'elenco dei messaggi.

#### Come effettuare una chiamata in risposta a un messaggio:

- Premere i tasti navigazione Su/Giù per scorrere l'elenco dei messaggi interni.
- Premere il tasto contestuale *QK* oppure il tasto OK per selezionare ed effettuare la chiamata.

#### Come eliminare i messaggi:

- Premere il tasto di navigazione per scorrere attraverso i messaggi ricevuti.
- Premere il tasto contestuale **DELETE** o il tasto #.
- Selezionare 1 per cancellare il singolo messaggio.

OPPURE

• Selezionare 3 per cancellare tutti i messaggi.

### 6.2 Ascoltare i Messaggi di Posta Vocale

Quando una chiamata viene inoltrata a una casella di posta vocale, è possibile lasciare un messaggio.

Il sistema di posta vocale permette di accedere e gestire i messaggi ricevuti.

sistema VMIM/VSF. È necessario registrare un Codice di Autorizzazione per l'interno per poter accedere ai Inoltre è possibile controllare in remoto la deviazione di chiamata verso l'interno desiderato dal modulo di messaggi vocali.

#### Come visualizzare i messaggi vocali localmente con tasto flessibile:

- Premere il tasto flessibile (precedentemente programmato) per accedere alla posta vocale.
- Comporre il numero della casella e relativa password per ricevere l'informazione relativa al "Numero di messaggi".
- Selezionare le opzioni desiderate.
- Al completamento della sessione riagganciare il microtelefono.

#### Come visualizzare i messaggi vocali con tasto MESSAGGIO:

Premere il tasto lampeggiante MESSAGGIO ; lo schermo presenterà il seguente menu:

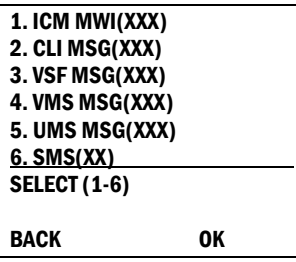

- Comporre 3 per accedere alla posta vocale interna (VSF), 4 per la posta vocale esterna (VMS), 5 per le proprietà del Server di posta vocale.
- Inserire il numero dell'interno e relativa password.
- Selezionare le opzioni desiderate.
- Al completamento della sessione riagganciare il microtelefono.

#### Come accedere alla casella di posta vocale da remoto:

- Sollevare il microtelefono.
- Comporre il numero della linea per accedere al risponditore automatico del modulo VMIM/VSF.
- Alla risposta premere # per ricevere l'informazione sul "Numero di messaggi".
- Selezionare le opzioni desiderate.
- Al completamento della sessione riagganciare il microtelefono.

### 6.3 Inviare e ricevere Messaggi SMS interni

È possibile inviare e ricevere SMS lunghi fino a 80 caratteri alfanumerici da e verso altri telefoni muniti di display. Se esistono messaggi in stato di attesa, il LED posto a fianco del tasto |MESSAGGIO| lampeggerà. Se il LED di notifica squillo/messaggio è impostato su MWI (indicazione di messaggio in attesa), lampeggerà anch'esso.

#### Come inviare un messaggio SMS ad un altro interno:

- Premere il tasto TRANSFER/PGM.
- Comporre 36 (codice di invio SMS).
- Comporre 1 per reinviare un messaggio esistente oppure 2 per inviarne uno nuovo messaggio o modificarne uno esistente.
- · Inserire l'intervallo degli interni che riceveranno il messaggio; per inviarlo ad una singola stazione, immettere il numero corrispondente due volte.
- Comporre il messaggio.
- Premere il tasto HOLD per inviare il messaggio.

#### Come visualizzare i messaggi SMS ricevuti:

Premere il tasto MESSAGGIO, sullo schermo apparirà il seguente menu:

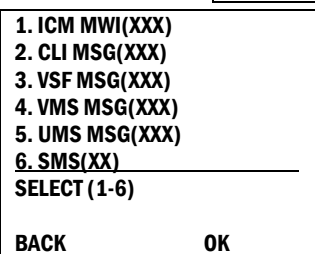

- Comporre 6; i primi messaggi sono mostrati parzialmente.
- Inserire il numero corrispondente al messaggio desiderato per visualizzarlo interamente.

#### Come eliminare i messaggi SMS ricevuti:

- Premere il tasto contestuale DELETE oppure il tasto #.
- Inserire 1 per eliminare il messaggio, 3 per eliminare tutti i messaggi SMS ricevuti, 2 per annullare l'operazione.
- Nel modello 9010, il tasto navigazione  $|{\sf OK}|$  ha la funzione di Invia, il tasto destra: rispondi, il tasto sinistra: livello superiore del menu.

# 7. Accesso Remoto al Sistema

### 7.1 Servizio DISA (Direct Inward System Access)

stema (è possibile garantire l'accesso previa inserimento di Codice di Autorizzazione). Il sistema riconoscerà i dati inseriti dall'utente remoto (chiamata ad un interno, impegno di una linea urbana, controllo caselle vocali). Il servizio DISA (Direct Inward System Access) permette ad utenti remoti di aver accesso alle risorse di si-

#### Per chiamare un derivato da remoto:

- Effettuare una chiamata al servizio DISA.
- A seguito della risposta digitare il numero dell'interno.

#### Come accedere alle risorse del sistema da remoto:

- Effettuare una chiamata al servizio DISA.
- Attendere una risposta e comporre il codice di autorizzazione (numero interno e password).
- Comporre il numero corrispondente alla risorsa desiderata.

### 7.2 Mobile Extension

Quando ci si trova lontani dalla scrivania o fuori ufficio, è possibile effettuare e ricevere chiamate attraverso la centrale su un telefono cellulare registrato precedentemente. Potrebbe essere necessario attivare la funzione Mobile Phone Extension e assegnare il numero di telefono. Le chiamate verso il proprio numero derivato faranno squillare anche il cellulare e si potranno effettuare chiamate dal cellulare utilizzando le risorse di sistema.

#### Come registrare un numero di telefono cellulare:

- Premere il tasto TRANSFER/PGM.
- Comporre 37.
- Comporre il numero del cellulare desiderato.
- Premere il tasto HOLD per salvare.

#### Come attivare/disattivare un numero di cellulare registrato:

- Premere il tasto TRANSFER/PGM.
- Comporre 38.
- Premere 1 per attivare, 0 per disattivare.
- Premere il tasto **HOLD** per salvare.

#### Come effettuare una chiamata con il telefono cellulare utilizzando il sistema:

- Dal telefono cellulare chiamare in selezione passante il proprio interno; il sistema riconosce l'identificativo del numero chiamante, risponde alla chiamata e invia all'utente il tono di invito alla selezione.
- Effettuare normalmente la chiamata interna o esterna.

#### Come trasferire una chiamata dal telefono cellulare utili zzando il sistema:

- Premere il tasto \* durante una chiamata.
- Comporre il numero dell'interno desiderato; la chiamata è trasferita con offerta .
- Premendo il tasto # sul cellulare prima di riagganciare si ritorna alla chiamata originale abbattendo la trasferta.
- Riagganciando il cellulare la trasferta viene completata.

# 8. Altre Funzioni

### 8.1 Registro Chiamate

Gli utenti hanno la possibilità di visualizzare l'elenco delle chiamate ricevute, effettuate e non risposte (fino a 100 elementi). Nei modelli LIP-9020, 9030 e 9040, il tasto contestuale LOG permette di accedere a questi lenchi. Nel modello 9010, è sufficiente premere il tasto navigazione Destra. e

NOTA - Se una chiamata venisse persa, sul display apparirebbe l'icona corrispondente, e il tasto contestuale LOG verrebbe mostrato come LOG(M) nel caso dei modelli LIP-9020, 9030 e 9040.

#### Come accedere al Registro Chiamate:

- Premere il tasto contestuale LOG (modelli LIP-9020, 9030 e 9040) o premere il tasto di navigazione Destra (LIP-9010).
- Con i tasti navigazione, scorrere l'elenco degli elementi:

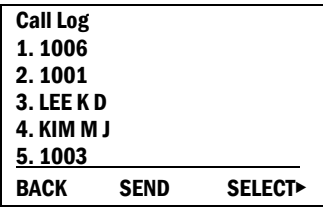

- Il registro delle chiamate include:
	- $\circ$  Chiamate Ricevute
	- o Chiamate Effettuate
	- o Chiamate Perse

#### Come effettuare una chiamata usando un numero salvato nel registro chiamate:

• Con i tasti navigazione, scorrere l'elenco degli elementi:

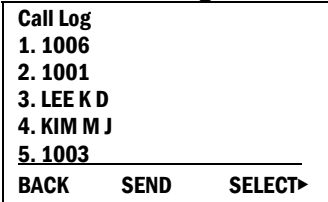

• Selezionare il numero desiderato e premere OK per effettuare la chiamata (sul modello LIP-9010 il tasto contestuale SEND ha la stessa funzione).

#### Come salvare una chiamata esterna nei numeri brevi:

- Selezionare il numero desiderato con i tasti navigazione Su/Giù.
- Premere il tasto HOLD (nei modelli LIP-9020, 9030 e 9040 l'utente può anche premere i tasti contestuali SELECT e SAVE nell'ordine).

Il codice identificativo della linea CO scritto in fianco a un oggetto dell'elenco chiamate ha la funzione di precettare la linea corrispondente quando si effettua una chiamata esterna dal registro chiamate. Possono essere salvati fino a 5 codici.

Il primo codice è inviato dal sistema nel registro salvato. Generalmente, il primo codice è 0, ma se il numero del telefono è uguale a un numero presente della lista dei numeri brevi verrà mantenuta l'impostazione della rubrica. Perciò il primo codice CO di ogni registro chiamate può essere diverso e non è modificabile.

I codici 2-5 sono invece definiti dall'utente. Se uno di questi codici viene selezionato, sarà utilizzato per effettuare tutte le chiamate esterne dal registro.

#### Come selezionare un codice CO (il modello LIP-9010 non supporta questa funzionalità):

- · Dall'interno del registro chiamate, premere il tasto navigazione Destra per visualizzare i 2 tasti contestuali successivi: DELETE e CO CODE.
- Premere il tasto contestuale CO CODE (il codice con anteposto un + è l'oggetto attualmente selezionato).

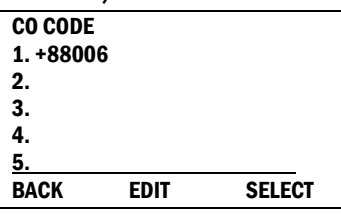

#### Come modificare il codice CO (solo posizioni 2-5):

- Selezionare la posizione desiderata con i tasti navigazione Su/Giù.
- Premere il tasto contestuale EDIT per modificare la selezione.

#### Come selezionare il codice CO:

- Selezionare la posizione desiderata con i tasti navigazione Su/Giù.
- Premere il tasto contestuale SELECT.

### 8.2 Di splay

La luminosità del display LCD può essere regolata per migliorare la visualizzazione.

#### Come modificare il contrasto del display:

• Con telefono a riposo, premere i tasti  $\text{VOL+}\xspace$  (aumenta contrasto, schermo più scuro)  $\text{VOL-}\xspace$  (diminuisci contrasto, schermo più chiaro) per modificare la luminosità.

### 8.3 Musica di Sottofondo e Musica su Attesa

Possono essere connesse al sistema due sorgenti audio. Queste forniscono la musica di sottofondo (BGM) e la musica su attesa (MOH). Inoltre, può essere usato anche un messaggio registrato per la VMIM. La musica di sottofondo è riprodotta sugli altoparlanti del telefono quando questo è a riposo. La musica su attesa è riprodotta quando il chiamante è posto in attesa.

Esistono 11 possibili selezioni per BGM e MOH:

- 00: Spenta
- 01: Internal / External Music 1
- 02: External Music 2
- 03: VSF MOH 1
- $\bullet$  04: SLT MOH 1
- 05: SLT MOH 2
- 06: SLT MOH 3
- 07: SLT MOH 4
- 08: SLT MOH 5
- 09: VSF MOH 2
- 10: VSF MOH 3

#### Come attivare la Musica di Sottofondo:

• Premere il tasto HOLD per scorrere le possibili selezioni.

### 8.4 Annunci Interni ed Esterni

Gli utenti possono effettuare degli annunci verso altri interni o verso degli altoparlanti esterni se disponibili. I telefoni possono essere assegnati ad una o più zone di annuncio interne.

Sul sistema ci sono due zone di annuncio esterne alle quali possono essere collegati altoparlanti esterni.

Per iPECS-UCP, i codici delle zone sono:

- Zone Annuncio Interne: 301-400
- Chiamata Generale Interna: 543
- Zone Annuncio Esterne: 545-546
- Chiamata Generale Esterna: 548
- Chiamata Generale: 549

Nel caso in cui la zona annuncio fosse occupata l'utente può accodarsi ed essere richiamato dal sistema alla fine dell'annuncio in corso.

Gli utenti possono anche richiedere una risposta dell'interlocutore della zona utilizzando la funzione **Risposta Annunci (Meet-Me Page)**. In questo caso, l'interlocutore può rispondere da qualsiasi telefono nel sistema componendo il codice Risposta Annunci.

#### Per effettuare un annuncio:

- Sollevare il microtelefono.
- Comporre il numero corrispondente alla zona desiderata.
- Quando assegnata, dopo aver udito il tono di avviso, effettuare l'annuncio.

#### Accodamento su zona annunci eventualmente occupata:

- Sollevare il microtelefono.
- Comporre il numero corrispondente alla zona desiderata.
- Con zona occupata premere il tasto MESSAGGIO.
- Riporre il microtelefono.

#### Per rispondere ad un annuncio:

- Sollevare il microtelefono da qualsiasi postazione.
- Comporre 544 (codice Risposta Annunci).

### <span id="page-43-0"></span>8.5 Annunci Push-To-Talk (PTT)

I telefoni possono essere assegnati a uno o più dei 9 gruppi di annuncio PTT (Push-To-Talk). Gli utenti possono autenticarsi o uscire da qualsiasi gruppo PTT a cui il telefono è assegnato. Una volta eseguito l'accesso, è possibile effettuare o ricevere annunci unidirezionali da o verso altri utenti presenti nello stesso gruppo PTT.

#### Come accedere a un gruppo PTT:

- Comporre #0.
- Inserire il numero del gruppo PTT desiderato (1-9, 0 per tutti i gruppi).

#### Come uscire da uno o più gruppi PTT:

- . Comporre #0 e il codice di accesso
- Premere \*.

#### Come effettuare un annuncio al gruppo PTT attivo:

- Mantenere premuto il tasto flessibile PTT.
- Dopo aver udito il tono di conferma, effettuare l'annuncio.

### 8.6 Servizio Sveglia

Il sistema permette ad ogni interno di usufruire della funzionalità Sveglia, con funzione di ripetizione quotidiana oppure come sveglia singola.

Quando al suonare della sveglia si solleva il microtelefono, si sentirà la musica di sottofondo (BGM).

#### Come impostare la sveglia:

- Premere il tasto TRANSFER/PGM.
- Comporre 41.
- Inserire l'orario seguendo le indicazioni del display.
- Premere il tasto HOLD.

#### Come cancellare una sveglia impostata:

- Premere il tasto TRANSFER/PGM.
- Comporre 42.
- Premere il tasto HOLD.

### 8.7 Contatti di Allarme/Suoneria Supplementare/Apriporta

Il sistema è in grado di monitorare dei contatti esterni impostati come **Allarme, Suoneria Supplementare** o Apriporta.

Allarme: quando si attiva il contatto esterno viene inviata una segnalazione di allarme acustica e visiva sui telefoni programmati. Per ripristinare il servizio bisogna disattivare il contatto esterno e tacitare l'allarme sul telefono.

Suoneria Supplementare: una suoneria esterna squilla al ritmo di apertura e chiusura del contatto esterno. Al contatto esterno può essere assegnata anche la funzione Apriporta.

#### Come tacitare la segnalazione di Allarme:

• Comporre 565 (Codice annulla allarme).

#### Come attivare i contatti apriporta:

- Sollevare il microtelefono.
- Comporre il codice apriporta  $#^*$  e il numero del contatto desiderato (1-4).

### 8.8 Annunci Vocali di Sistema

I moduli integrati di posta vocale includono diversi annunci vocali che forniscono all'utente informazioni enerali come numero interno, data, ora e proprietà dello stato del telefono. Gli annunci sono riprodotti at- g traverso l'altoparlante del telefono e il microtelefono.

Le informazioni che vengono fornite come annunci vocali sono le seguenti:

- Modo di risposta interno (Vivavoce/Tono/Privato)
- Indirizzo IP del telefono
- Indirizzo MAC del telefono
- Numero di messaggi in attesa
- Elenco Sveglie
- Non disturbare
- Deviazione all'interno xxx
- Deviazione al numero breve xxx
- Linea Urbana prenotata
- Bloccato (COS Temporanea)
- Classe di Servizio (COS)

#### Come ascoltare il promemoria per data e ora:

- Comporre il codice Annuncio Vocale (661 o \*661).
- Ascoltare l'annuncio.

#### Come ascoltare il numero di interno del telefono:

- Comporre il codice Annuncio Vocale (662 o \*662).
- Ascoltare l'annuncio.

#### Come ascoltare la classe di servizio (COS):

- Comporre il codice Annuncio Vocale (663 o \*663).
- Ascoltare l'annuncio.

NOTA - Vengono ascoltate solo le funzioni attive.

### <span id="page-45-0"></span>8.9 Hot Desk

I telefoni possono essere assegnati al servizio Hot Desk. Questi telefoni possono essere usati al posto di altri interni.

Una volta effettuato l'accesso, il telefono Hot Desk acquisirà la configurazione del telefono selezionato e sarà possibile effettuale chiamate come usuale.

Ad accesso non è effettuato l'utente può scegliere una destinazione per deviare il numero Hot Desk.

#### Come effettuare l'accesso a un interno Hot Desk:

- Premere il tasto TRANSFER/PGM.
- Comporre \*0.
- Inserire il codice di autorizzazione (numero interno e password).

#### Come uscire dall'interno Hot Desk:

- Premere il tasto TRANSFER/PGM.
- Premere \* due volte.
- Con i tasti  $\overline{VOL+}|VOL-}$  selezionare la deviazione per le chiamate.
- Premere il tasto HOLD.

# <span id="page-46-0"></span>9. Impostare Servizi e Tasti

### 9.1 Impostazione dei Servizi del Telefono

È disponibile un codice speciale sui telefoni per assegnare alcuni attributi, come i Codici di Autorizzazione (password). Dopo essere entrati in modalità Programmazione Utente, comporre i codici per selezionare attributi e impostazioni. Una volta selezionata, l'opzione è salvata. La lista dei codici programmazione utente e le caratteristiche/funzioni di ogni servizio richiesto si trovano nel manuale di sistema. In alcuni casi i codici possono essere salvati come tasti flessibili.

#### Come assegnare attributi programmabili sull'interno:

- Premere il tasto TRANSFER/PGM.
- Comporre i codici desiderati.
- Premere il tasto HOLD.

### 9.2 Assegnare Funzioni ai Tasti Flessibili

È possibile assegnare funzioni e servizi ai tasti flessibili del telefono. Se permesso, possono essere configurati anche come tasti di linea.

I tasti flessibili possono svolgere le funzioni concatenate (ad esempio un tasto flessibile può essere utilizzato per accedere alla funzione codice commessa ed includere il codice della singola commessa).

I servizi che possono essere assegnati a un tasto flessibile sono:

DSS/BLF: inserire il numero interno Numero Breve: inserire lo slot corrispondente Codice del Piano di Numerazione: vedi manuale di sistema. Codice di Programmazione Utente: vedi manuale di sistema. Accesso a Linea Urbana o Gruppo di Urbane (CO/IP Line): inserire il numero corrispondente.

#### Come assegnare una funzione a un tasto flessibile:

- Premere il tasto TRANSFER/PGM.
- Premere il tasto flessibile desiderato.
- Nel caso di numero interno, linea CO, gruppo CO, semplicemente inserire il numero corrispondente e premere il tasto HOLD.
- Nel caso di codice del piano di numerazione, semplicemente inserire il codice corrispondente e premere il tasto HOLD.
- Nel caso di codice di programmazione utente, premere il tasto TRANSFER/PGM, inserire il codice e premere il tasto HOLD.

# <span id="page-47-0"></span>Informazioni Utili

### Smaltimento del Prodotto

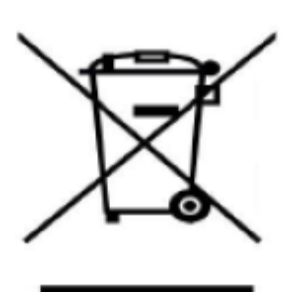

Ai sensi dell'art. 26 del Decreto Legislativo 14 marzo 2014, n. 49 "Attuazione delle direttiva 2012/19/UE sui rifiuti di apparecchiature elettriche ed elettroniche (RAEE)"

Il simbolo del cassonetto barrato riportato sull'apparecchiatura indica che il prodotto alla fine della propria vita utile deve essere oggetto di raccolta differenziata. L'utente dovrà, pertanto, conferire l'apparecchiatura giunta a fine vita agli idonei centri di raccolta differenziata dei rifiuti elettrici ed elettronici, oppure riconsegnarla al rivenditore al momento dell'acquisto di una nuova apparecchiatura di tipo equivalente, in ragione di uno contro uno o conferirla gratuitamente al rivendi-

tore in ragione di uno contro zero nei casi previsti.

L'adeguata raccolta differenziata per l'avvio successivo dell'apparecchiatura dismessa al riciclaggio, al trattamento e allo smaltimento ambientalmente compatibile contribuisce ad evitare possibili effetti negativi sull'ambiente e sulla salute umana e favorisce il riciclo dei materiali di cui è composta l'apparecchiatura.

### Informazioni Importanti di Sicurezza

Per evitare pericoli o danni inaspettati, si rpega di leggere queste informazioni prima di installare o riparare il telefono. Queste informazioni sono fornite per allertare il consumatore di pericoli conosciuti.

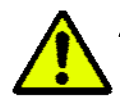

**Attenzione:** Per ridurre la possibilità di shock elettrico, non esporre il telefono in aree ad umidità elevata, come piscine o servizi igienici.

**Attenzione:** Utilizzare esclusivamente batterie e adattatori approvati da Ericsson-LG Enterprise per evitare danni al telefono. Utilizzare altri tipi di batterie o adattatori annulla la garanzia e può causare esplosioni.

### Precauzioni per il Trasporto del Prodotto

In caso di trasporto del prodotto, si raccomanda di utilizzare l'imballo originale, onde evitare possibili danni.

#### Manutenzione del Prodotto

rizzato. Ogni tentativo di apertura o manomissione del dispositivo da parte i personale non autorizzato in-Ogni operazione di manutenzione ed installazione deve essere eseguita esclusivamente da personale autovaliderà immantinente la garanzia del prodotto.

### Informazioni Regolatorie

#### Dichiarazione Europea (UE) di Conformità

Ericsson-LG Enterprise Co., Ltd. dichiara che l'apparecchio è conforme ai requisiti essenziali ed alle altre disposizioni pertinenti, stabiliti dalla Direttiva R&TTE 1999/5/EC, includendo Compatibilità elettromagnetica (2004/108/EC) e Sicurezza elettrica (2006/95/EC). La conformità a detti requisiti viene espressa tramite la marchiatura CE. La dichiarazione di conformità può essere ottenuta contattando i rivenditori di zona.

E  $\overline{a}$ 

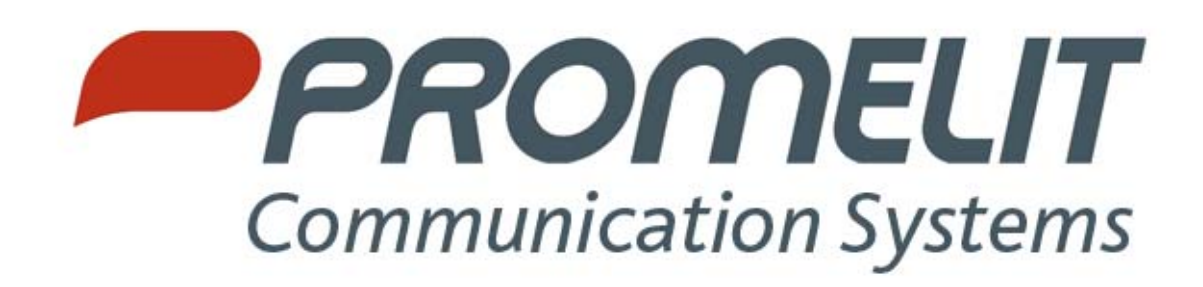

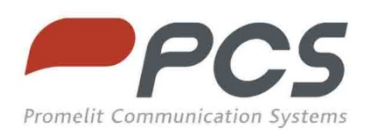

**Promelit Communication Systems** Via Modigliani 20 - 20092 Cinisello Balsamo (Mi)<br>Tel. 02/86884.1 - Fax 02/86884.340<br>www.promelit.it - info@promelit.it Seguici su Facebook, Twitter e YouTube.